# Learning Toolbox *for ePosters at AMEE 2024*

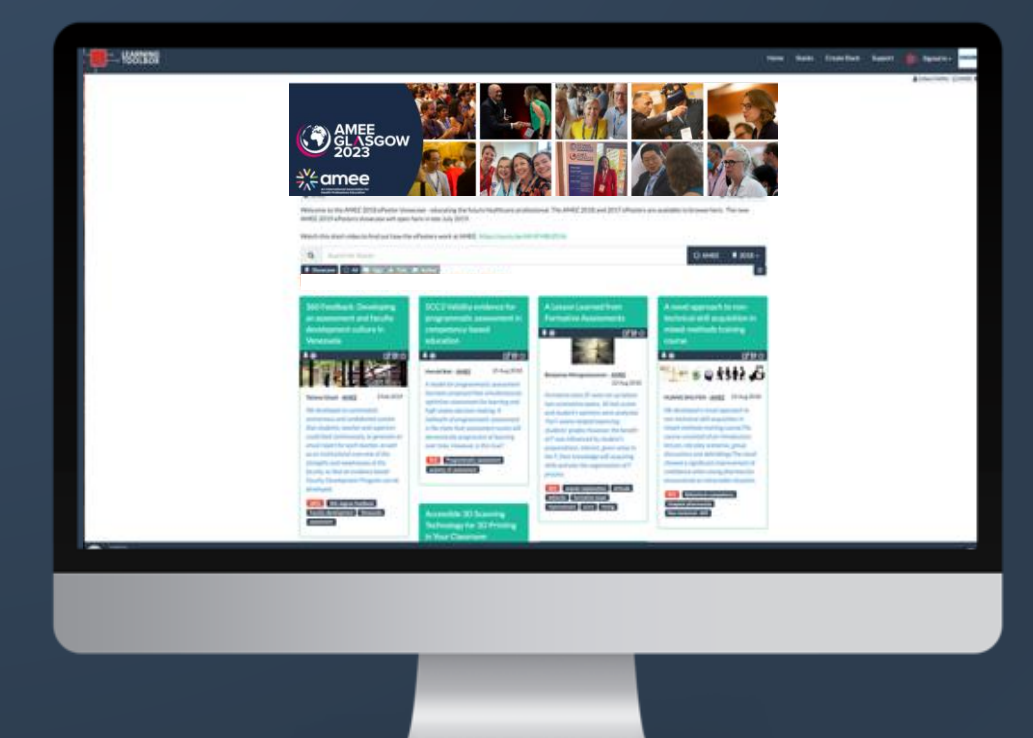

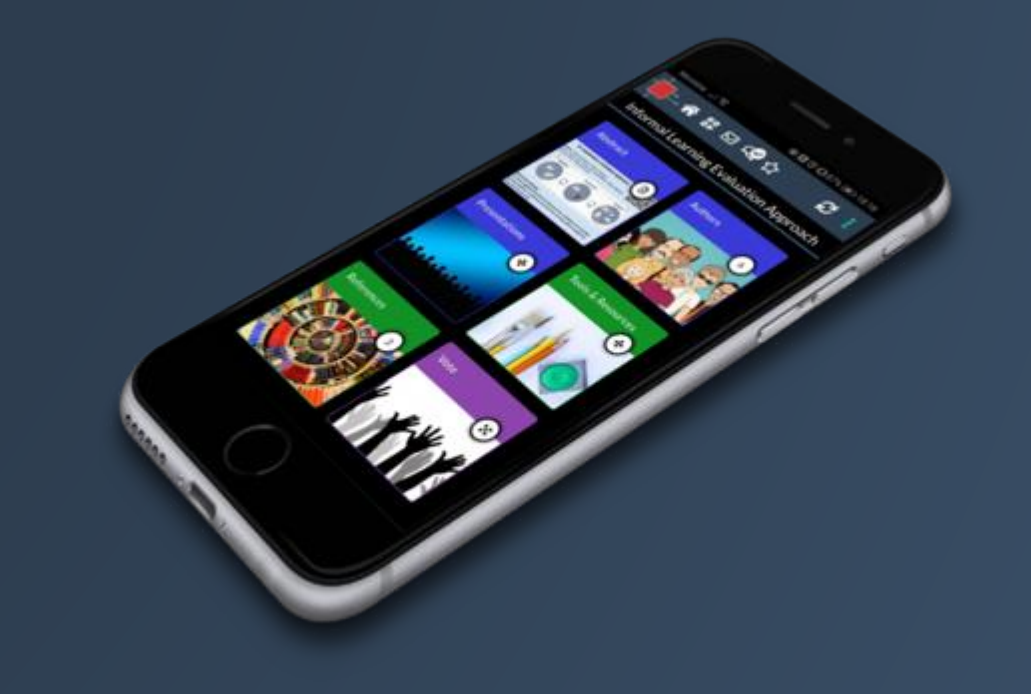

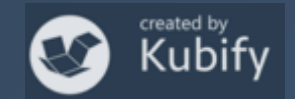

### What we will cover today

- What is different about a Learning Toolbox ePoster
- How the ePosters will work at AMEE 2024
- Creating an ePoster stack
- Further support available
- Deadline dates
- Anything else?

for ePosters

**LEARNING**

2

### You can add more than just one file or resource.

## Learning Toolbox allows you to create a *collection* of materials (a *stack*) to present to and share your work.

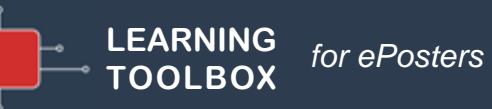

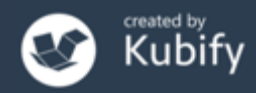

### What can you include?

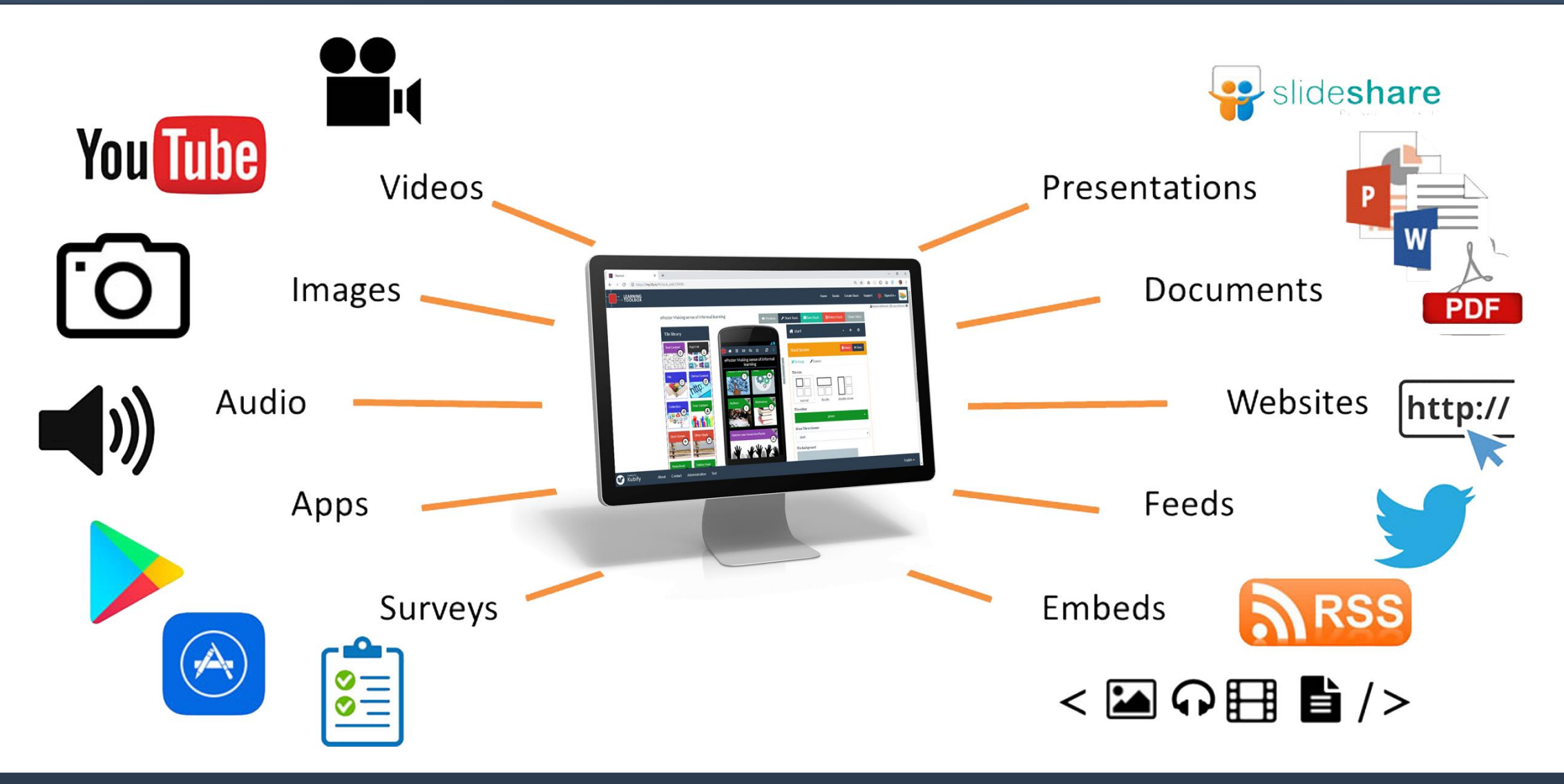

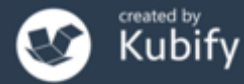

### Let's look at two previous AMEE ePosters

5

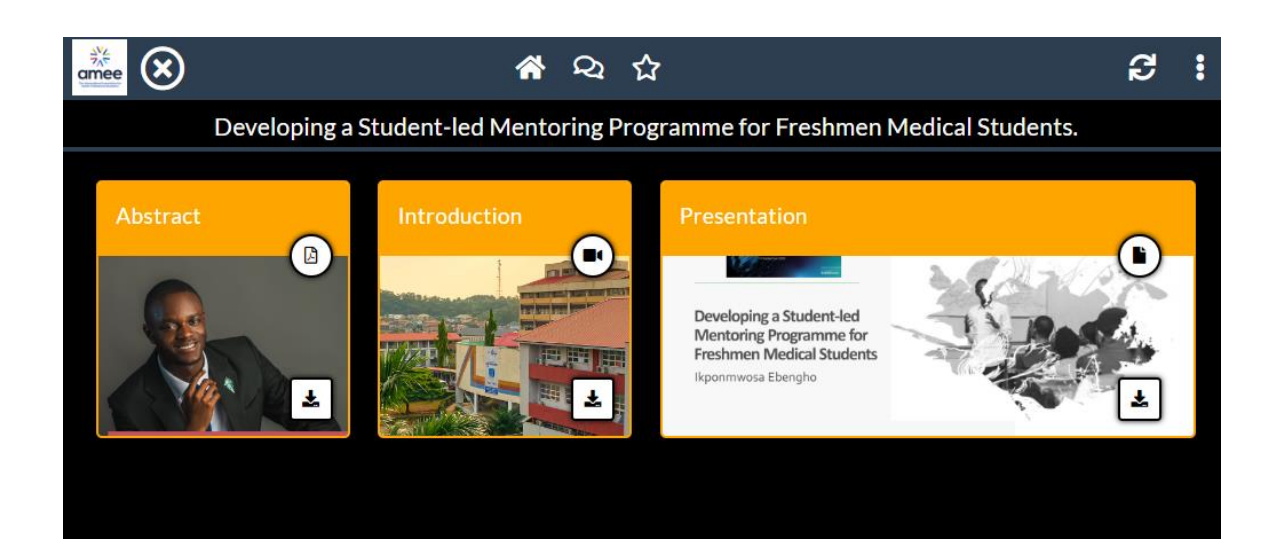

#### <https://api.ltb.io/show/BUSVS>

**LEARNING**

**TOOLBOX** *for ePosters*

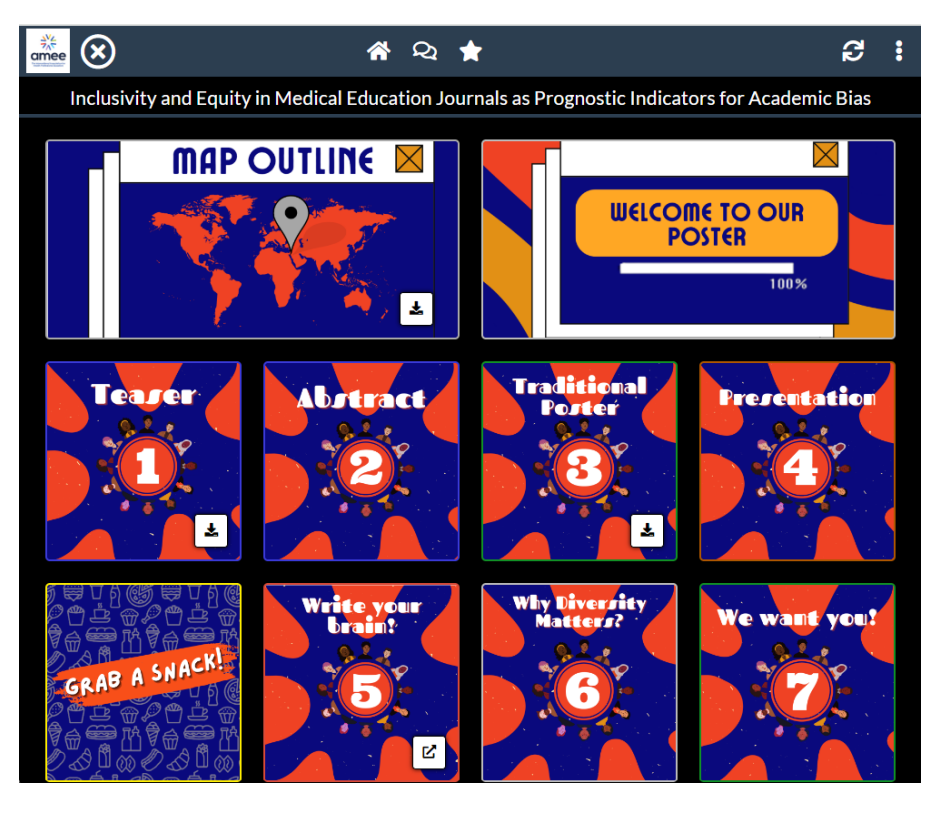

#### <https://api.ltb.io/show/ABOUF>

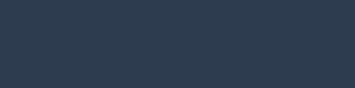

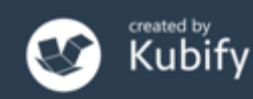

### **You could choose to include content to:**

### Present your work and yourself

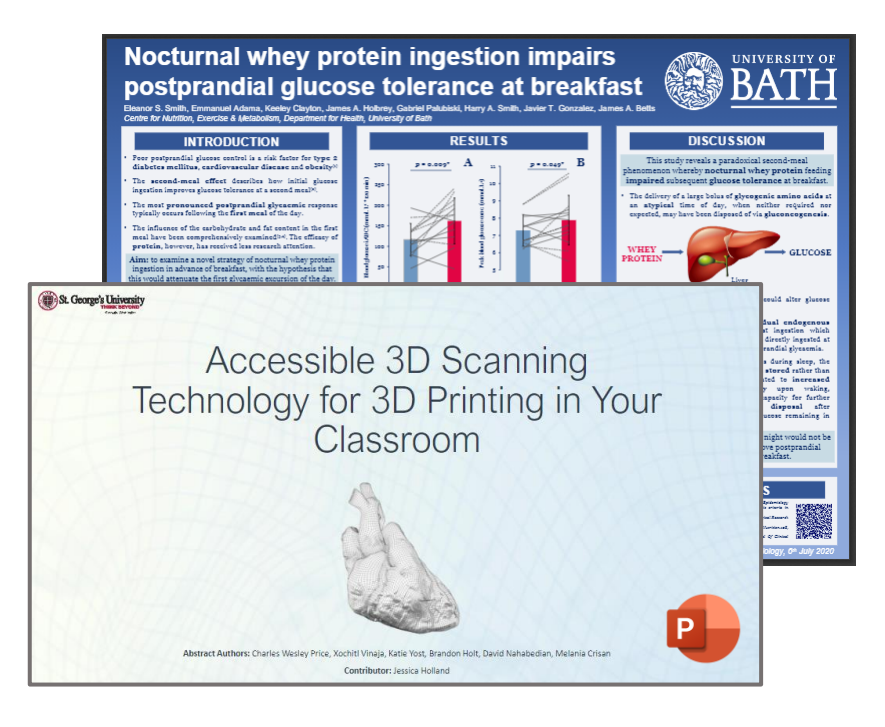

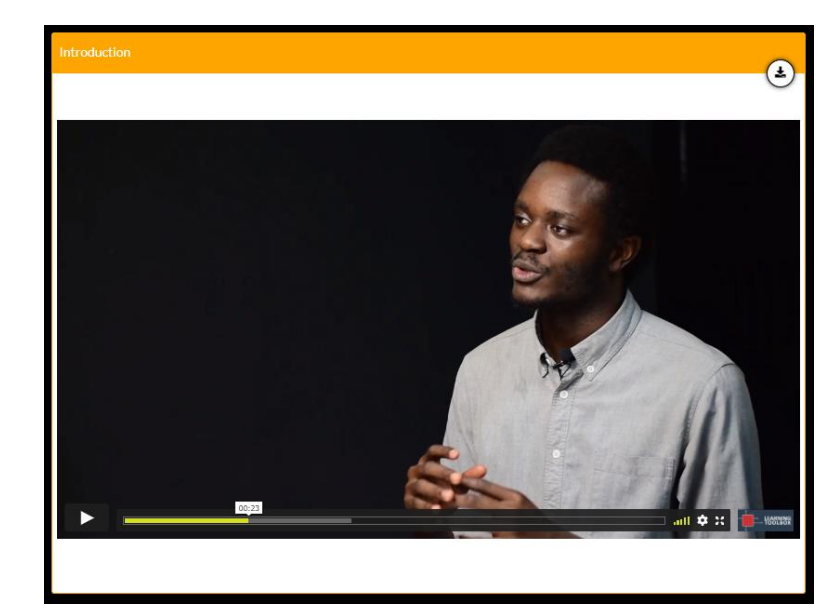

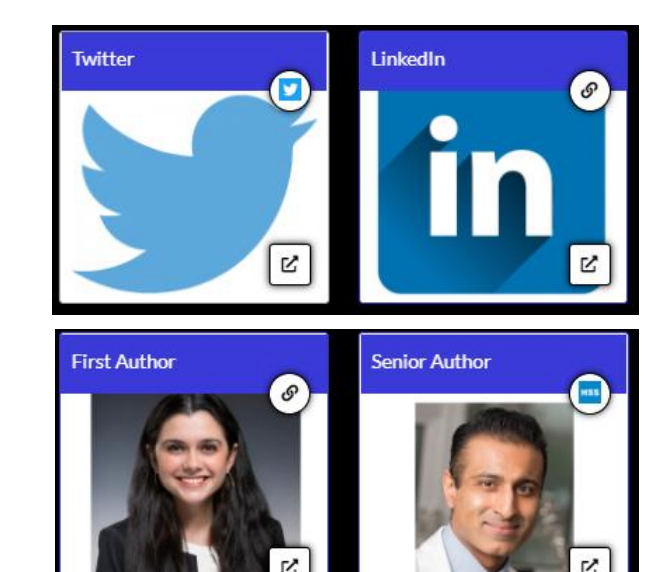

### Presentation Video Video Profile

**LEARNING**

**TOOLBOX** *for ePosters*

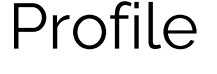

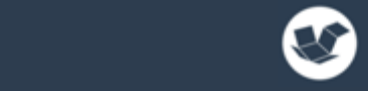

### **You could choose to include content to:**

### Provide delegates with background detail…

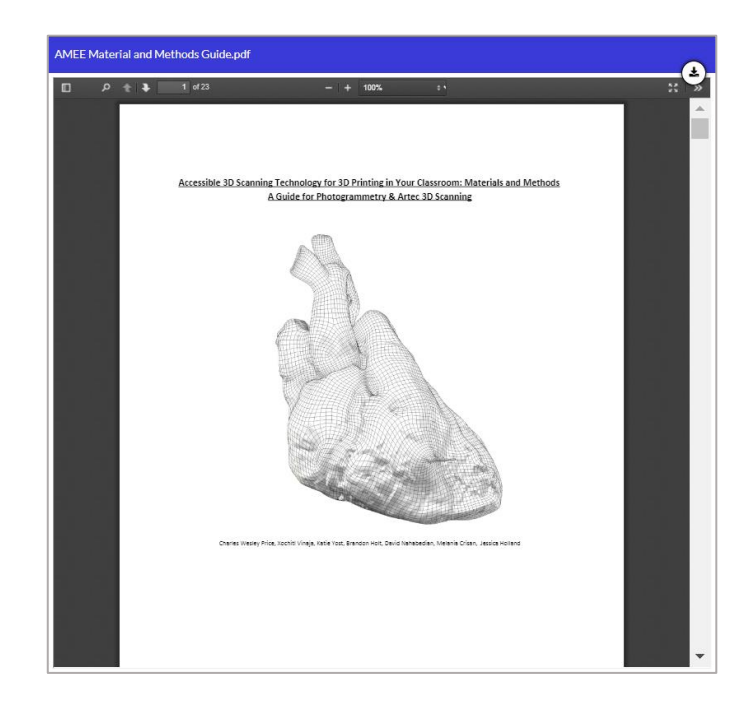

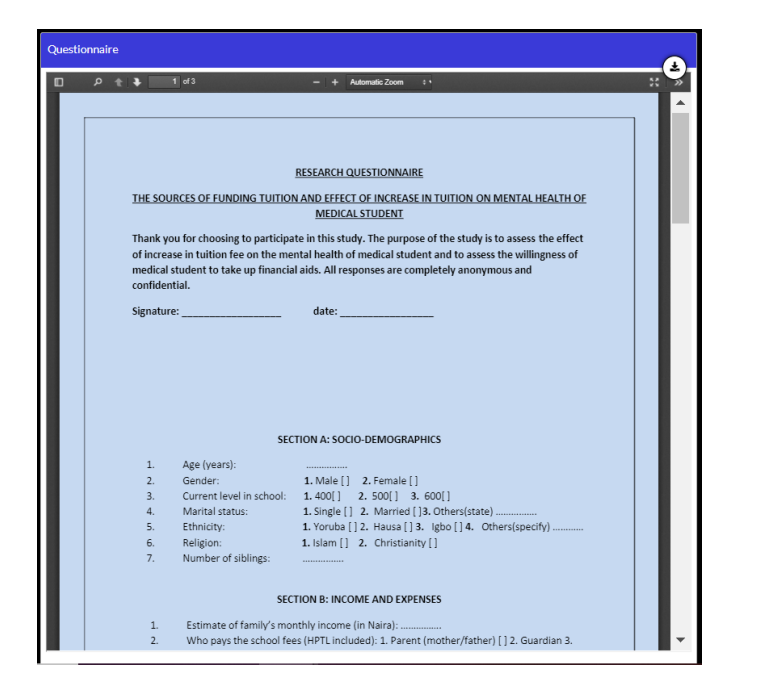

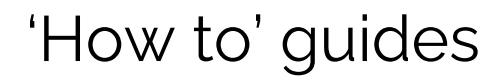

'How to' guides Surveys & guidelines<br>
How to' guides Surveys & guidelines<br>
Related papers used in the study

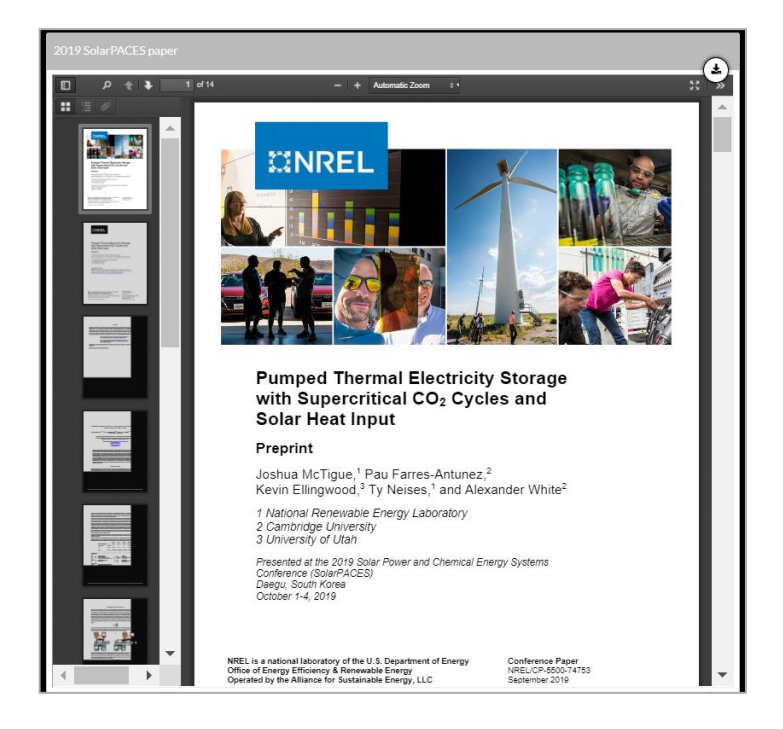

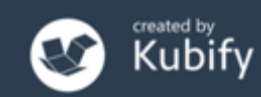

## How do people view your ePoster/stack?

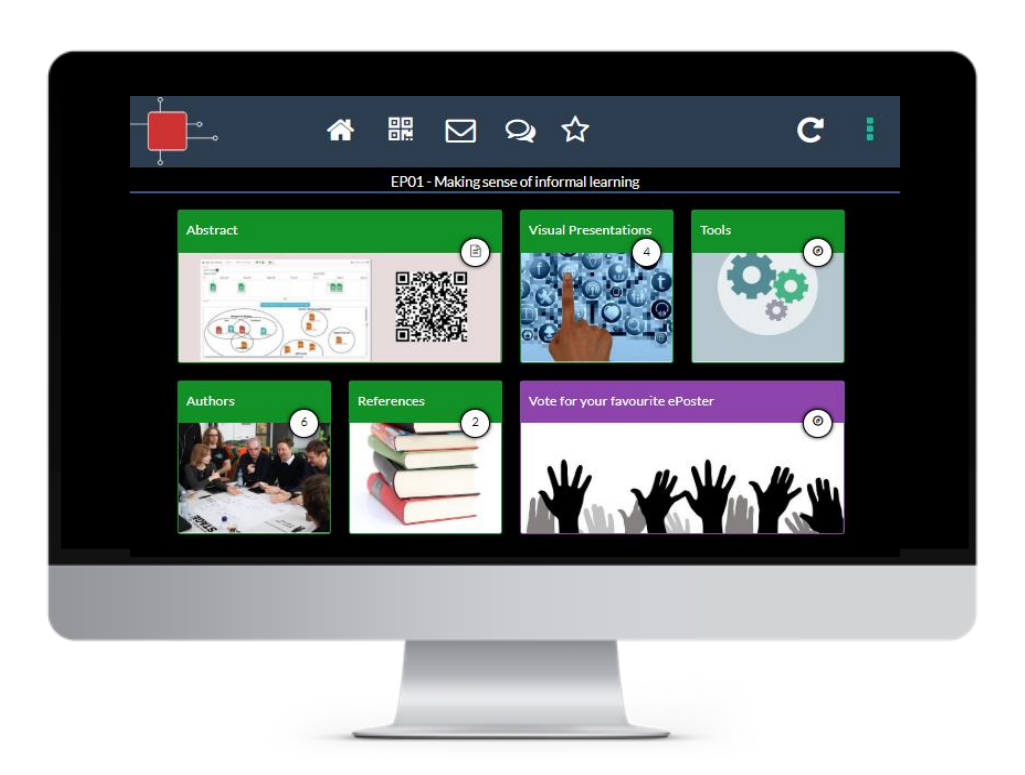

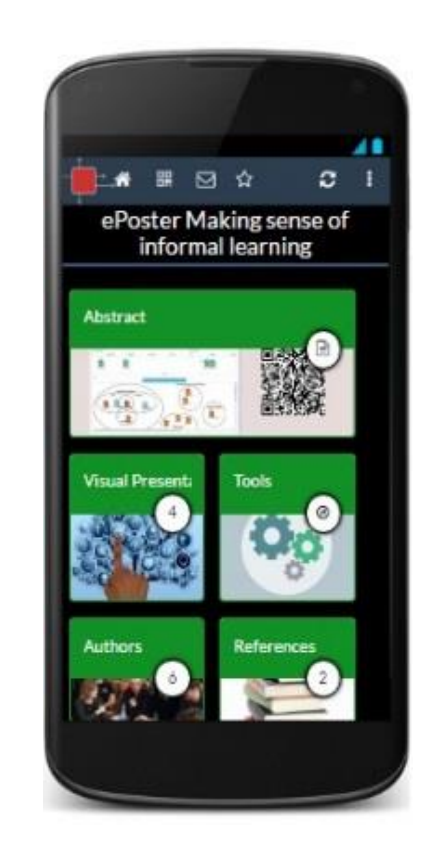

### Viewable across platforms/devices – in web browser or app

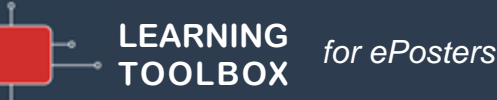

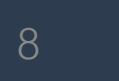

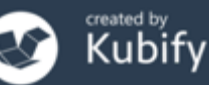

## Viewing ePosters during the conference

Delegates will have multiple ways to access the ePosters:

• The showcase websites (available through the conference app)

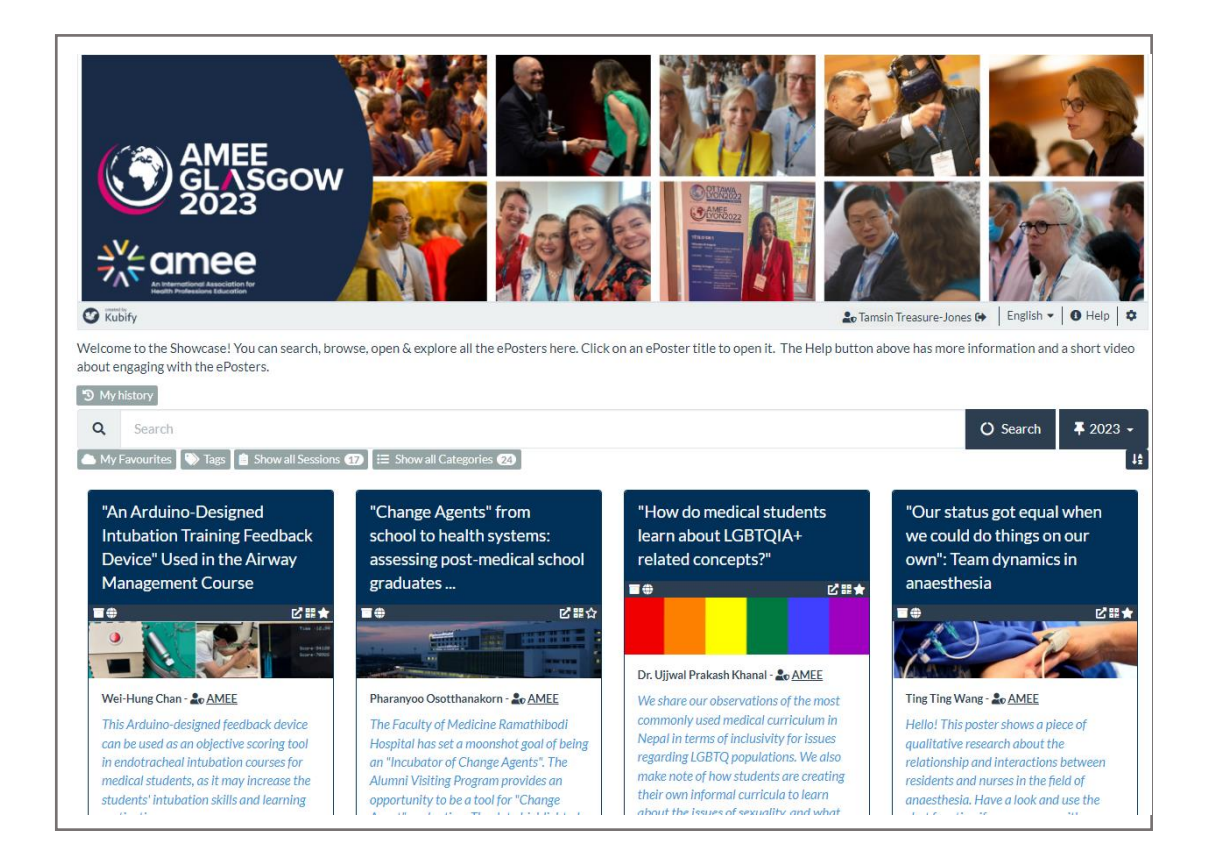

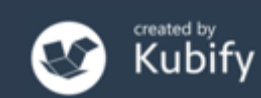

## Viewing ePosters during the conference

Delegates will have multiple ways to access the ePosters:

• The summary poster walls

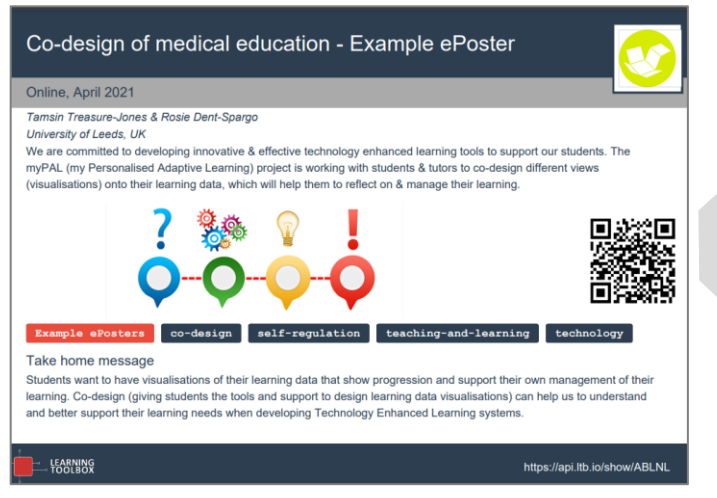

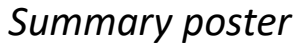

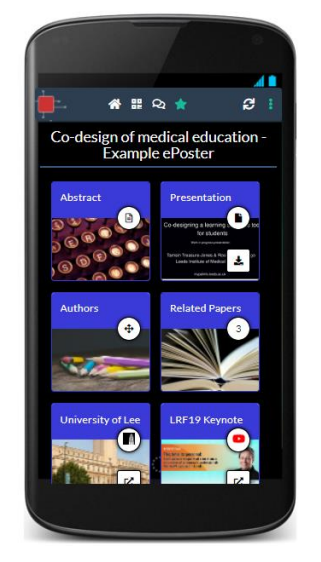

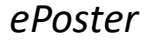

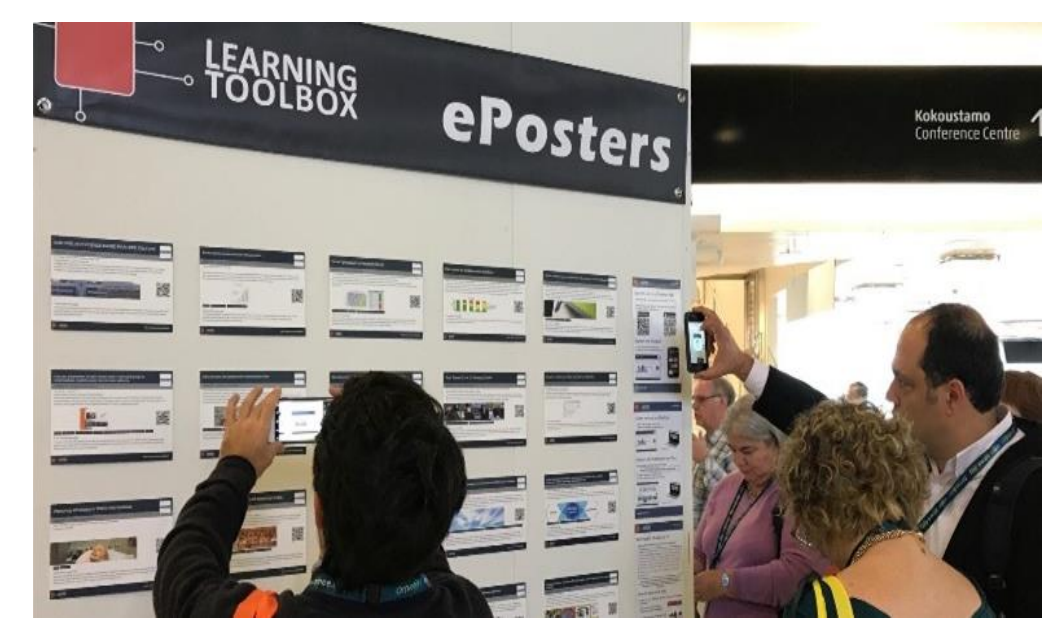

*poster wall*

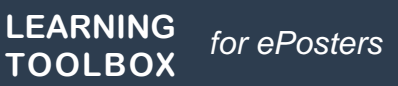

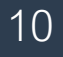

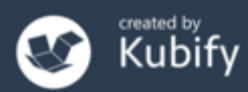

## Viewing ePosters during the conference

Delegates will have multiple ways to access your ePosters:

• Onsite screens (connected to the showcase)

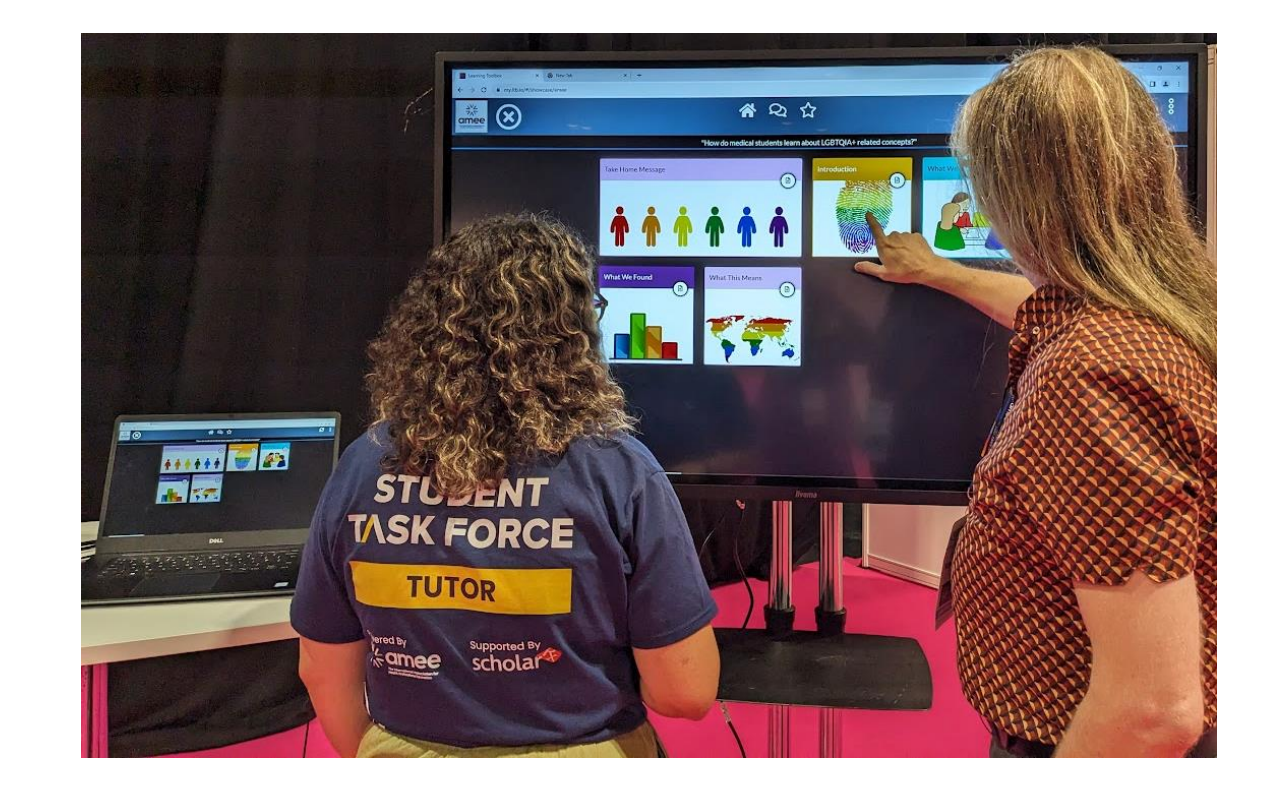

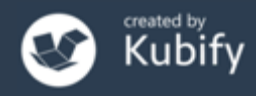

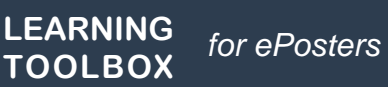

### Poster in your pocket

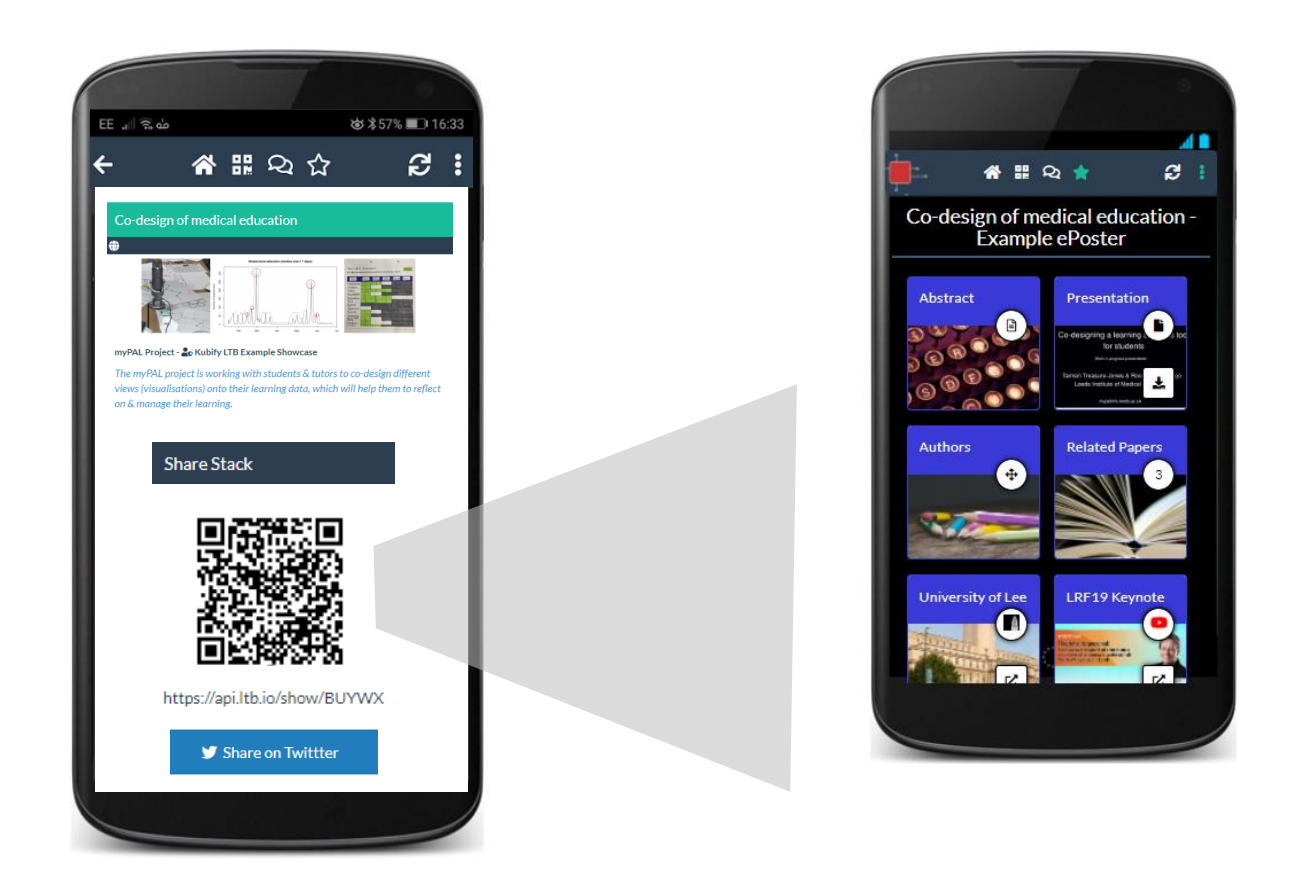

Easy for you to show and share your ePoster wherever you are.

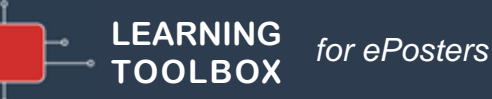

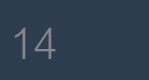

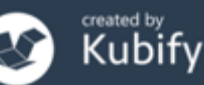

### Connecting with your viewers at any time

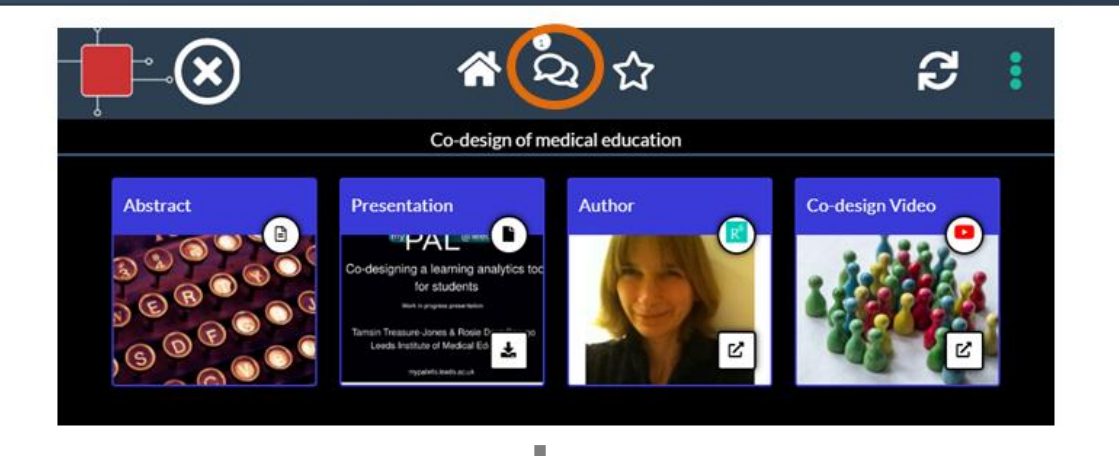

### Your ePoster has its own chat channel.

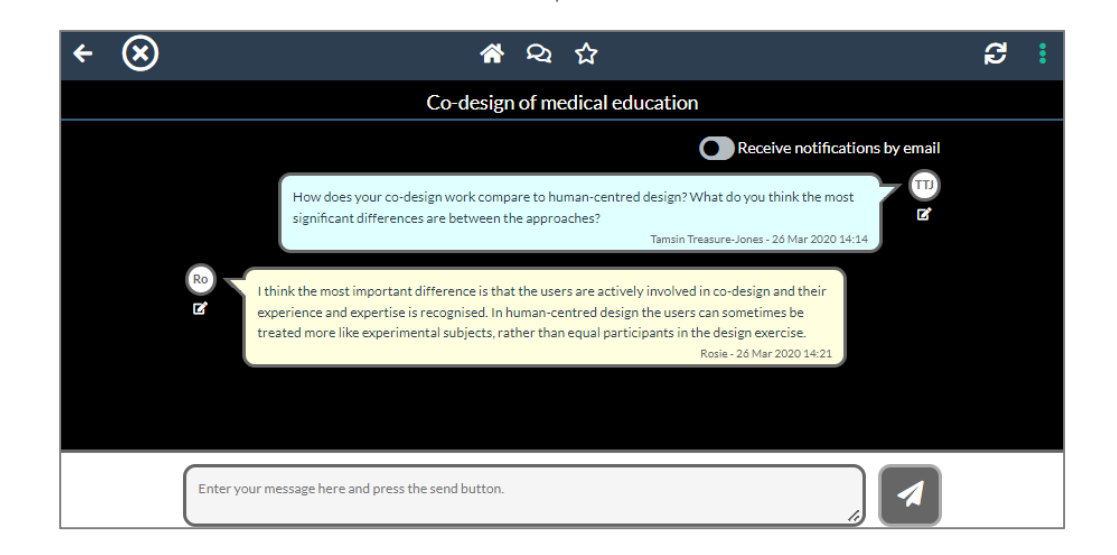

Viewers of your ePoster will be able to view and engage with this text chat and get notifications of new messages.

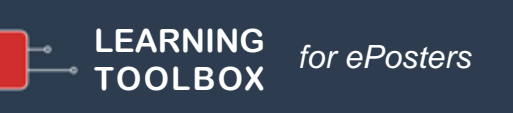

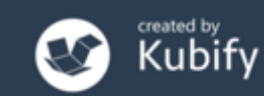

### Some AMEE ePosters will be presented live

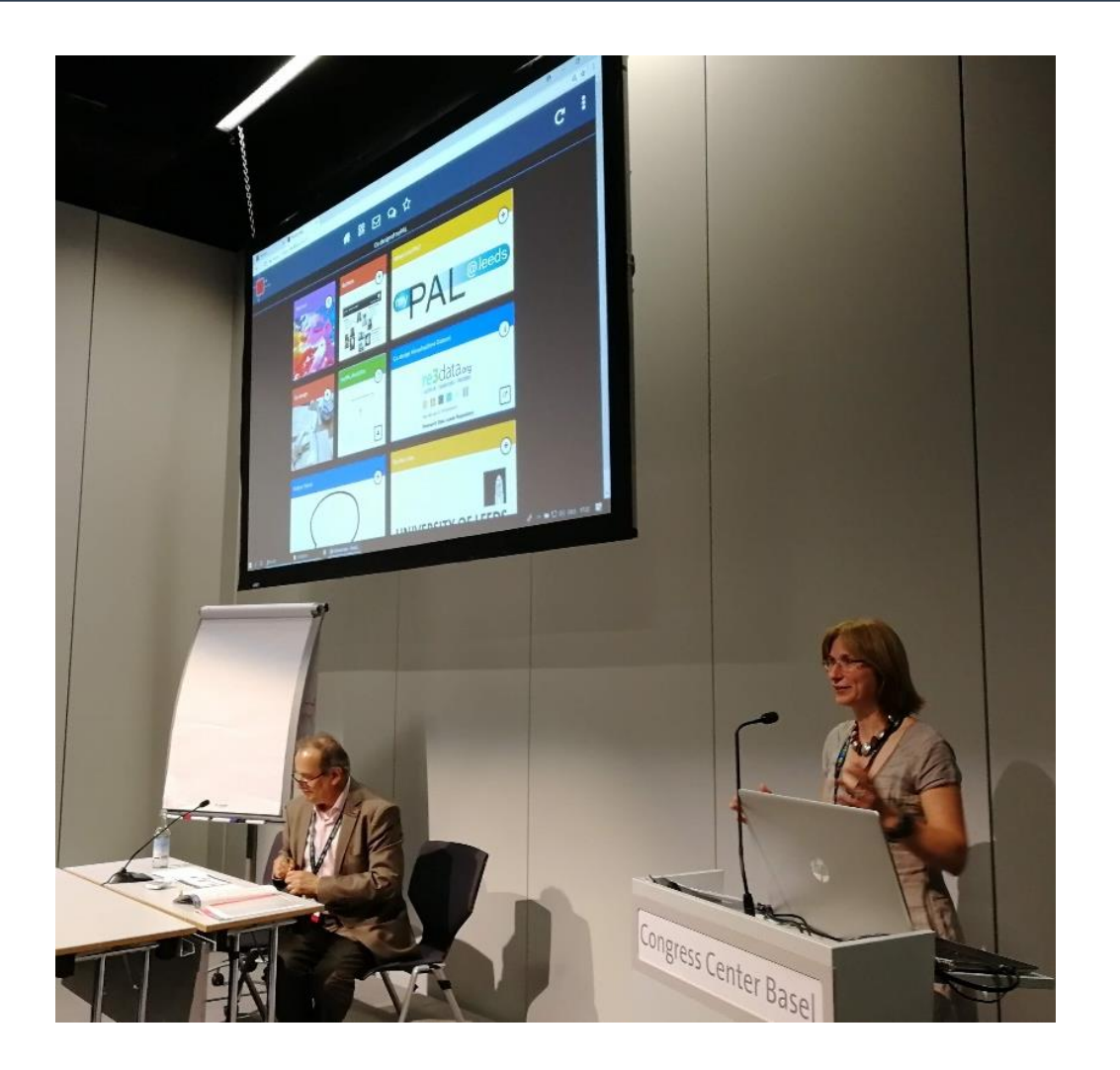

Some AMEE ePosters will also be presented live at the conference.

AMEE will have told authors if their ePoster was accepted for live presentation.

If you are presenting live then you will have 3 minutes to present and 3 minutes for questions. More information will be sent closer to the conference.

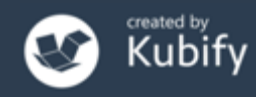

# Creating your ePoster

## Activating your invite link & creating your account

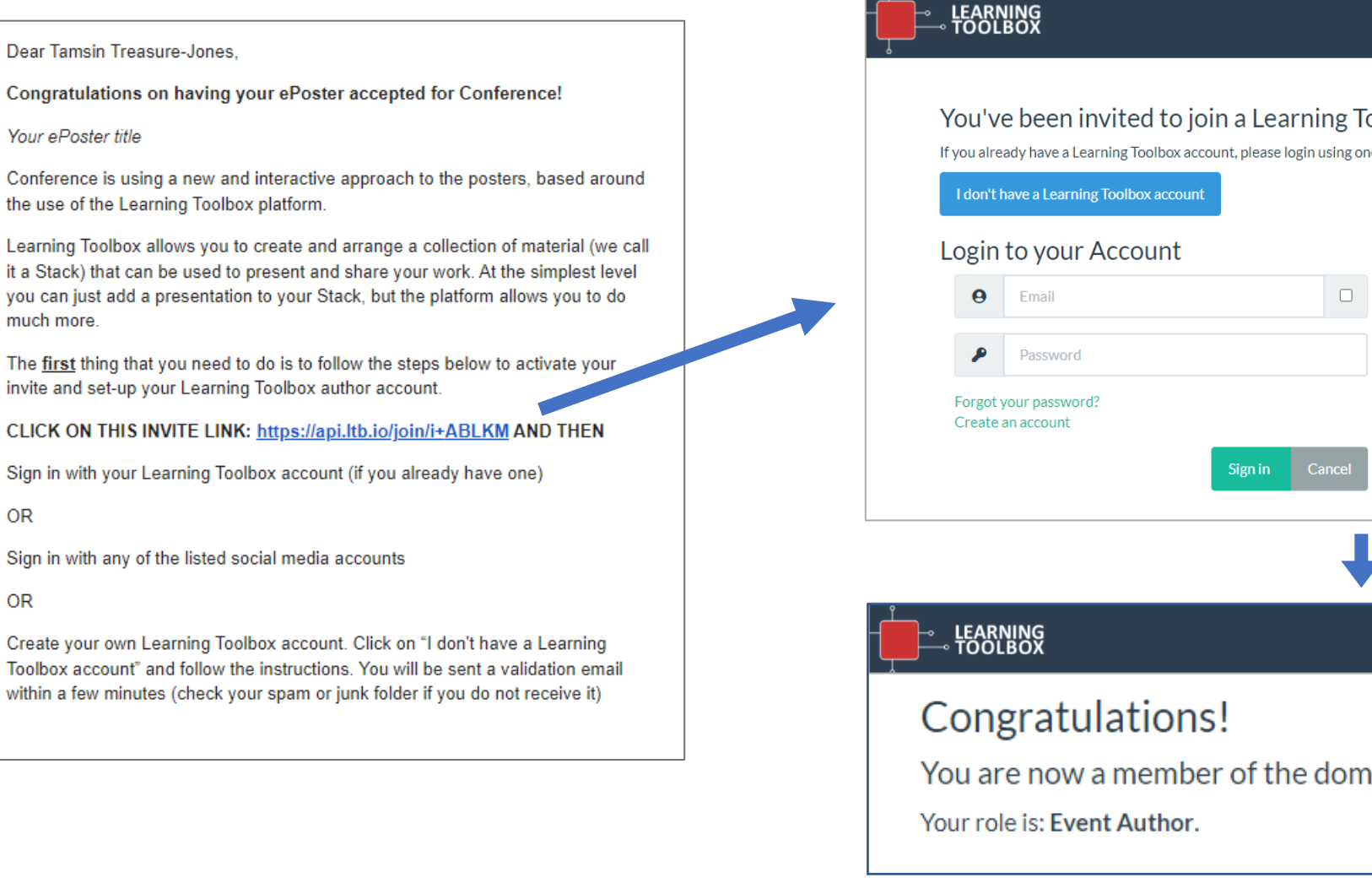

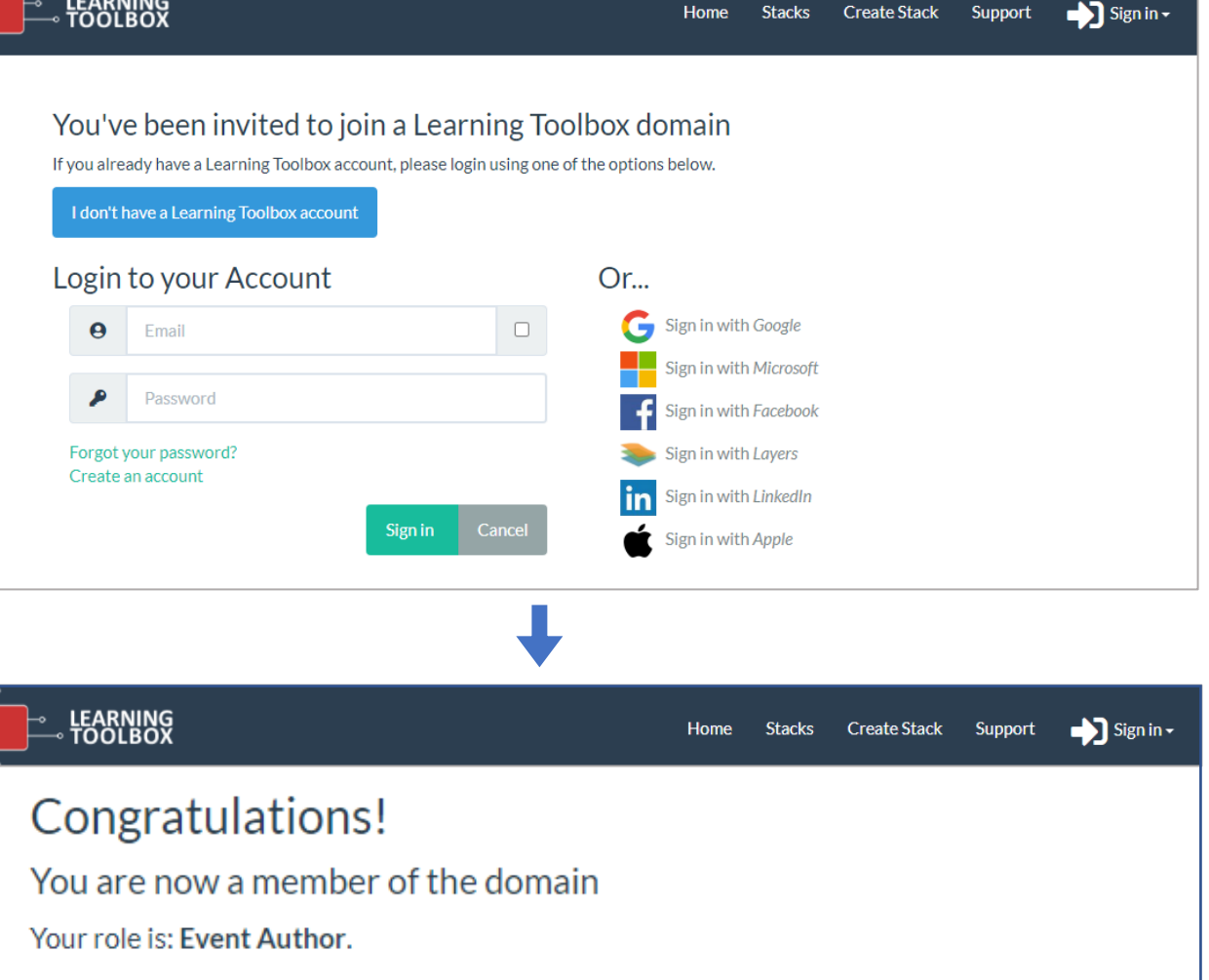

much more.

**OR** 

**OR** 

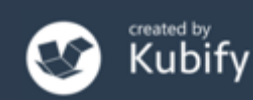

### Creating your ePoster/stack

### **Sign in** to Learning Toolbox using the account you created.

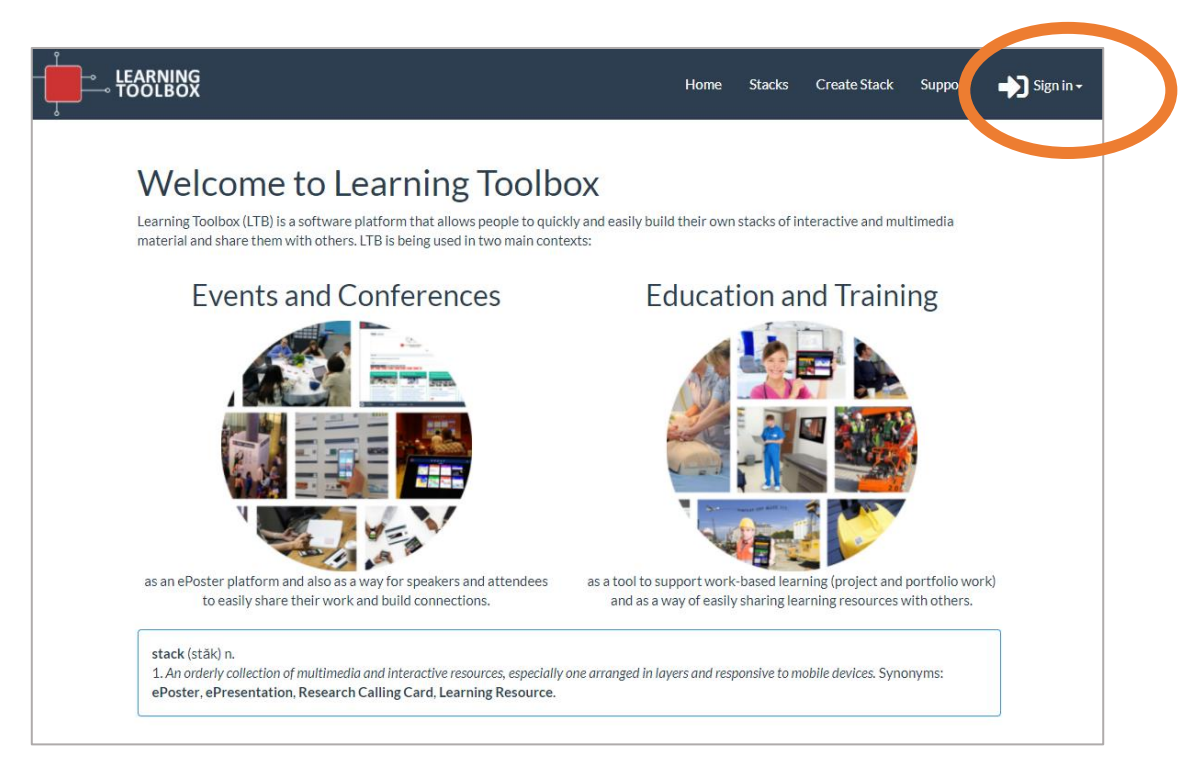

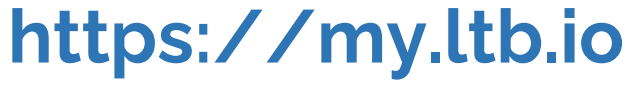

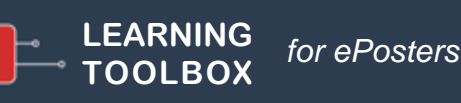

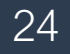

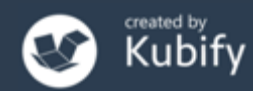

## Key steps

Consider what content (presentations, videos, weblinks, documents) you have which presents and explains your work well. Gather that content together ready to include in your ePoster/stack.

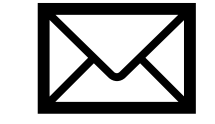

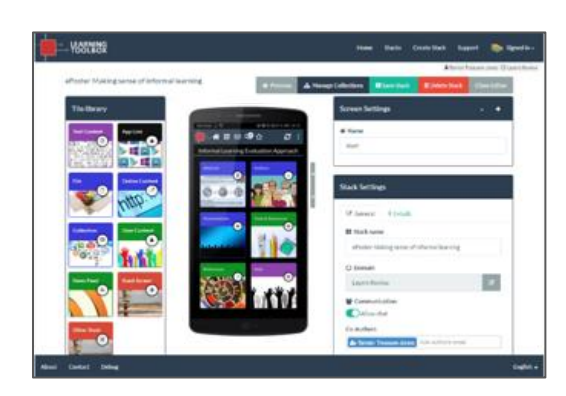

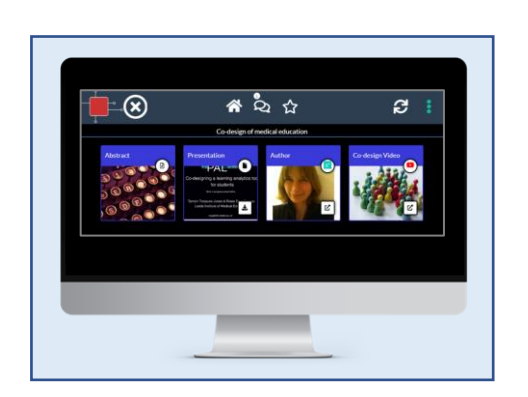

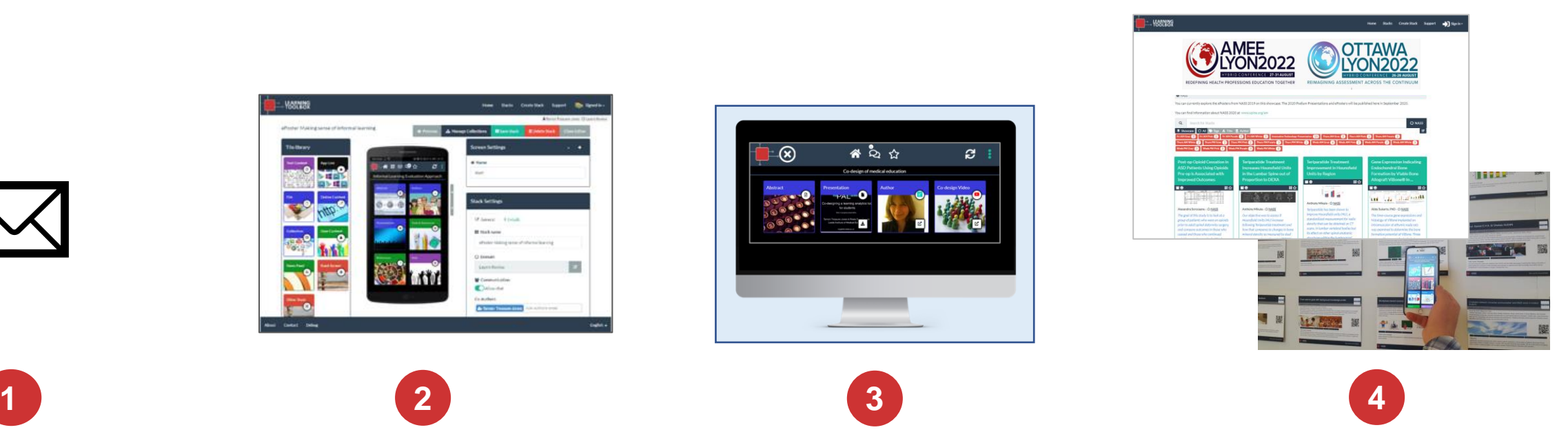

**Click on** your **invite link** and **create your account**

**LEARNING**

**Sign-in** to **[my.ltb.io](https://my.ltb.io/)** and **create** your ePoster stack

**Preview** and check your ePoster then **mark it as ready**

We will publish your ePoster & print your mini-poster so that delegates can access it

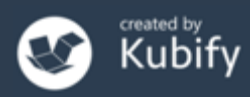

# Support Available

## Support Page

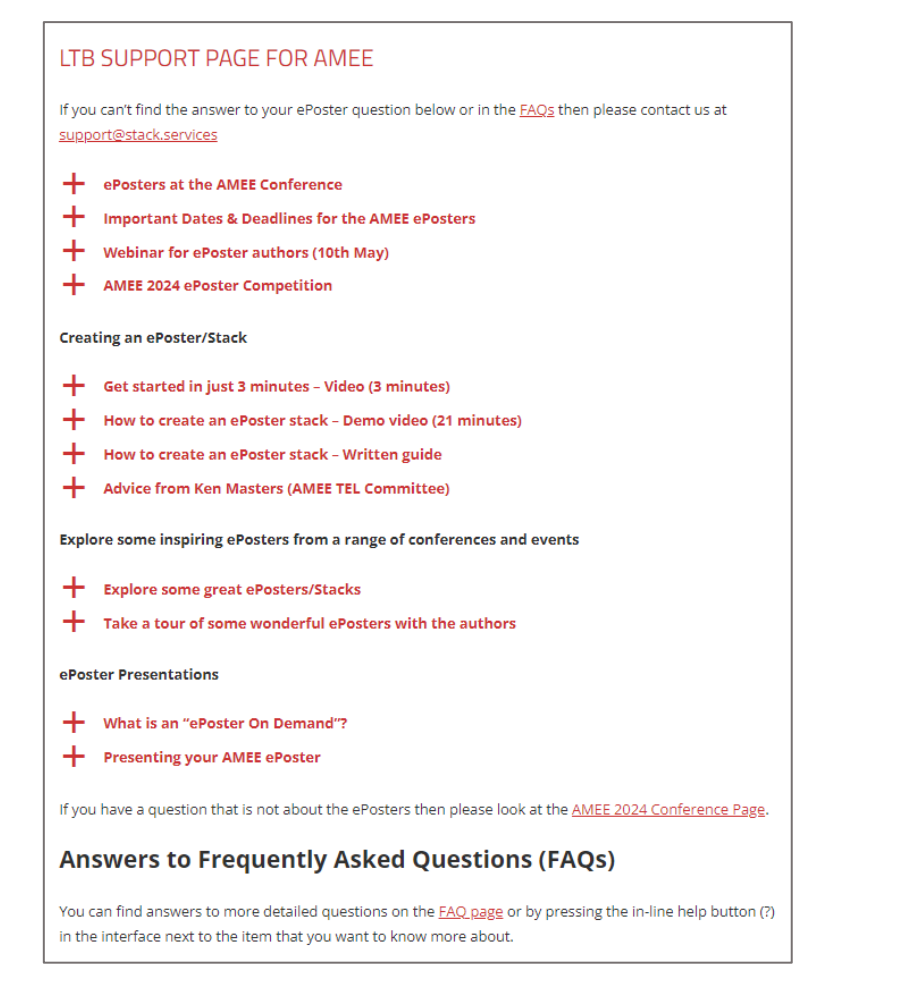

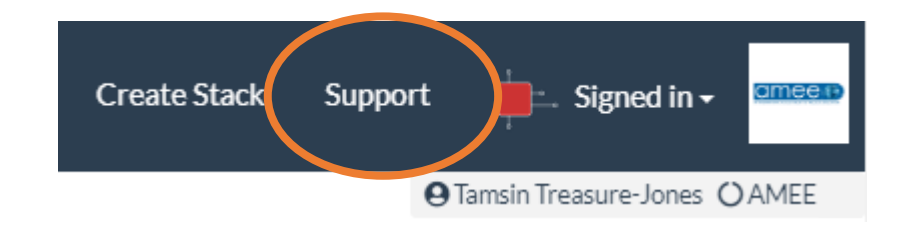

### Click on Support when you are signed into Learning Toolbox

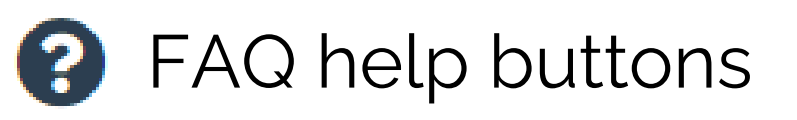

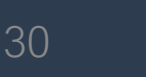

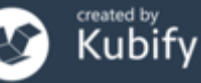

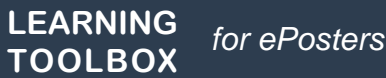

## Support - inspiration

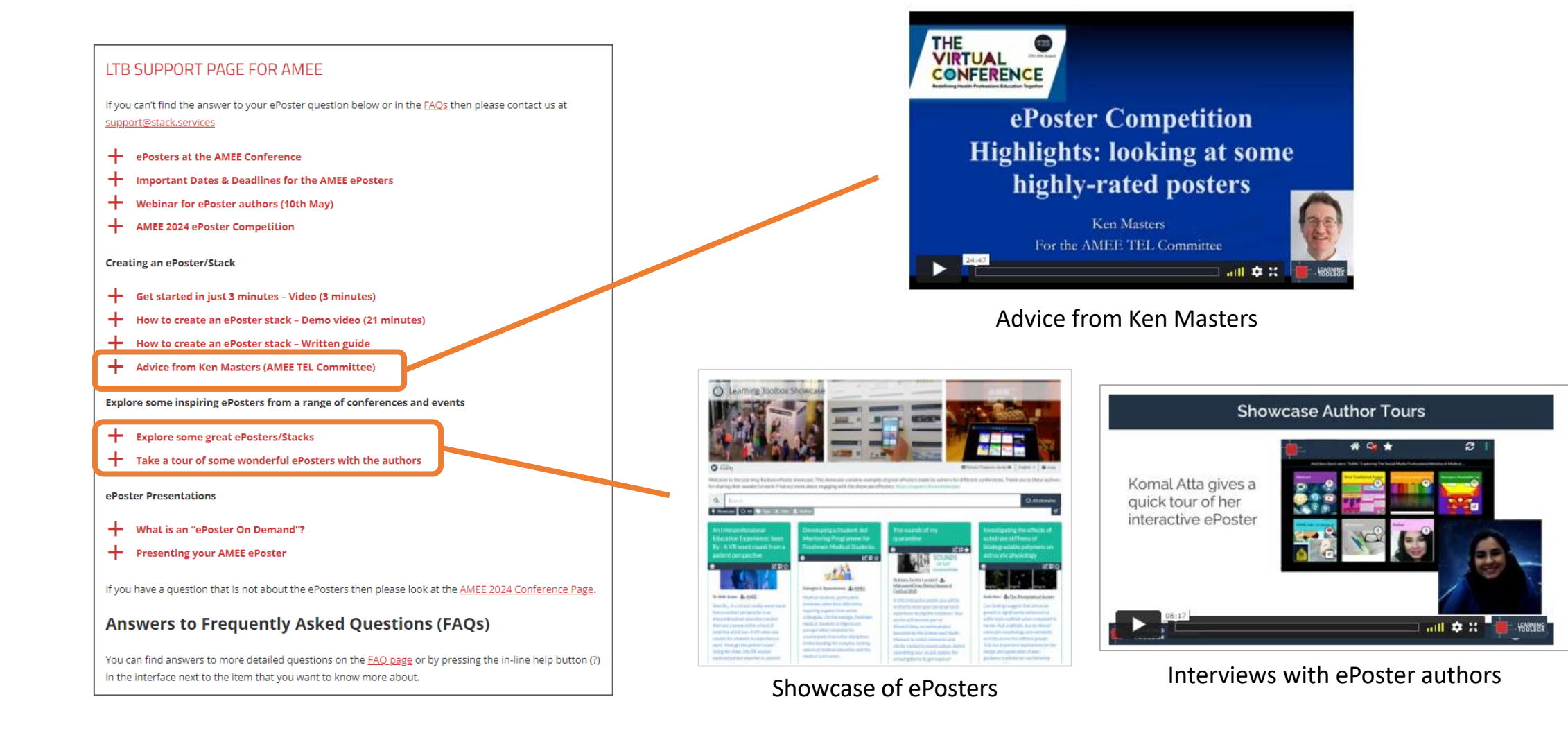

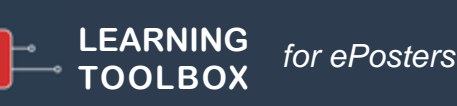

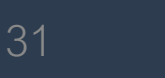

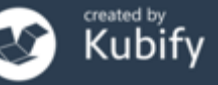

## Support – Guides and FAQs

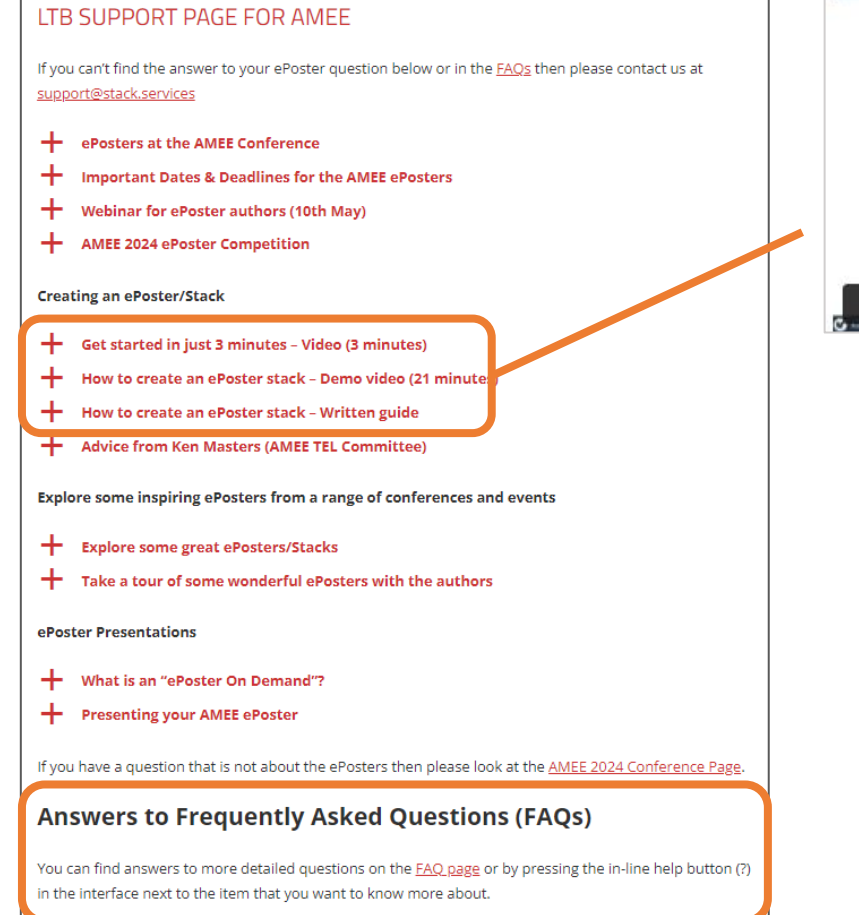

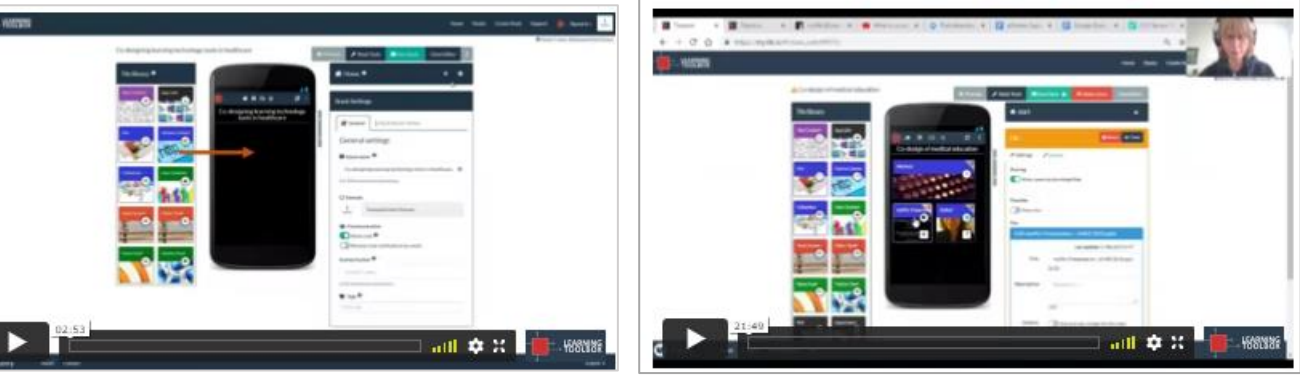

#### 3 minute introduction to editor 20 minute demo

#### **Table of Contents**

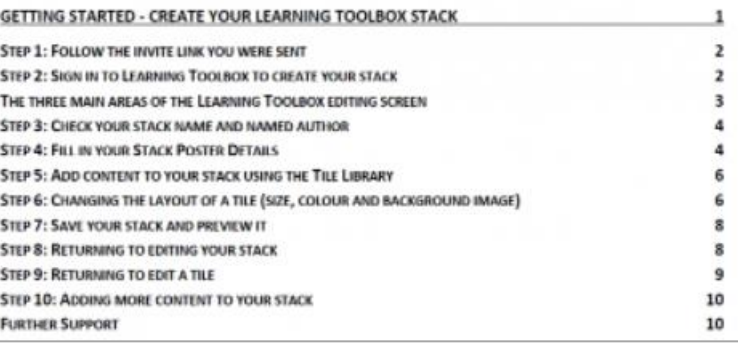

#### Written guide

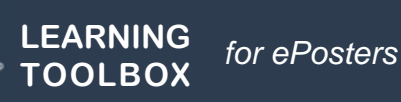

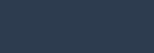

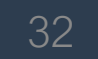

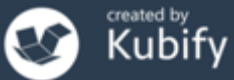

### Support - email

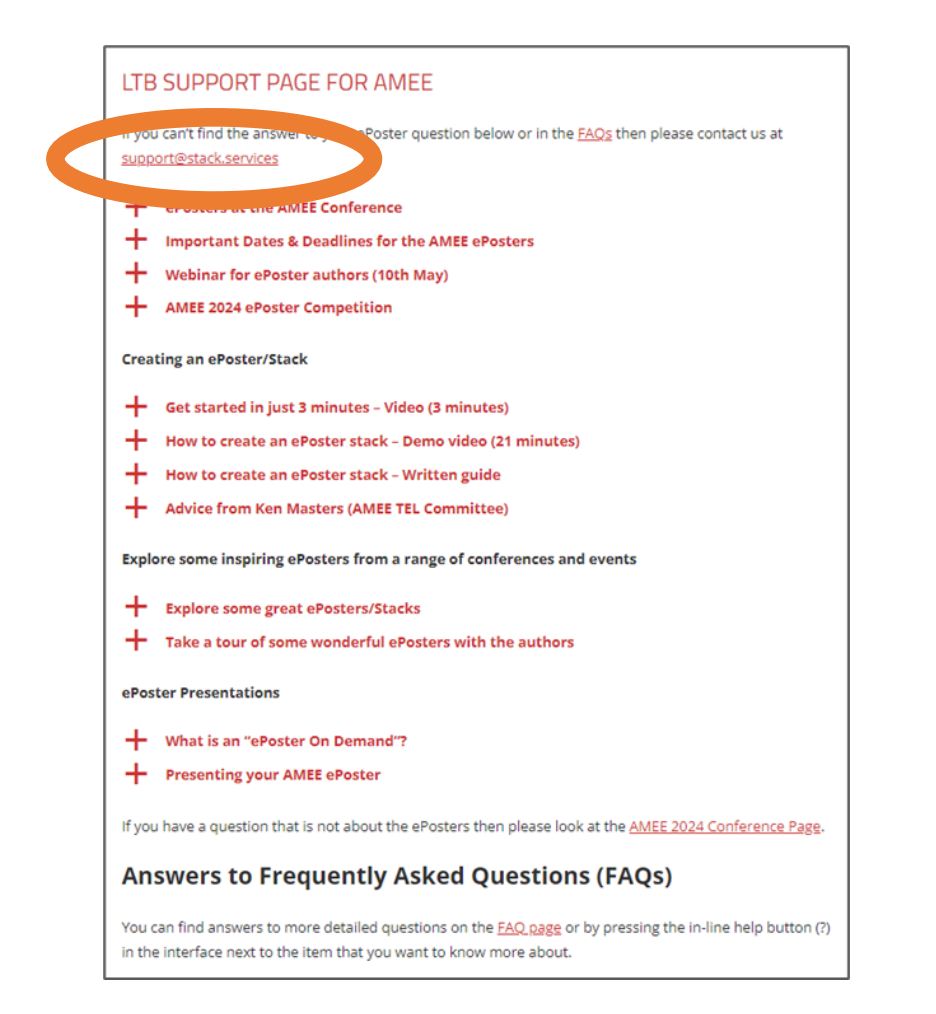

### [support@stack.services](mailto:support@stack.services)

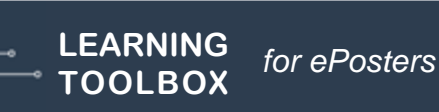

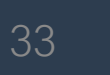

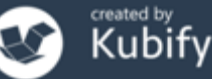

### Support – tailored emails

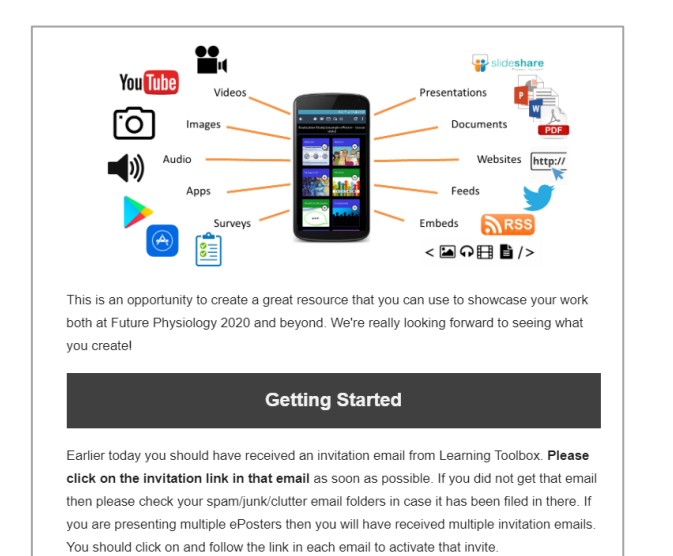

If you will not be creating the ePoster/Stack yourself for an accepted abstract then please forward that invitation email and this welcome email onto your co-author who will be making the ePoster/Stack. Please also ask your co-author to email us (support@stack.services) so that we can add them to this support mailing list.

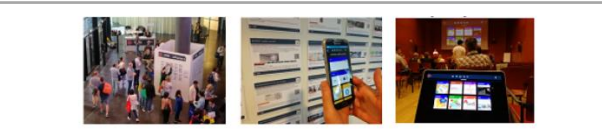

#### Webinar recording now online

Thank you to everyone who took part in the ePosters @ AMEE 2019 webinar on 6th June. It was great to meet you all!

The recording of the webinar and a copy of the presentation used is now available on the ePosters support page.

The webinar covers the same topics as questions 1-3 on the support page, as well as introducing the important dates for AMEE. You can also find the important dates listed on the support page.

Please remember that you need to set up a Learning Toolbox account by clicking on the invite link in the welcome email you were sent, before you start to make your own ePoster.

We hope you find the webinar and other support videos useful and enjoy creating your own ePosters. Please do contact us if you have any questions.

#### ePosters beyond the Showcase

Thank you to everyone for creating such great ePosters for the Dentistry Academy of Distinguished Educators Showcase 2020. We were very impressed by your creative designs and we hope you will continue to use your ePosters to share and discuss your work after the conference.

#### Your ePoster beyond the conference

You can continue to use your ePoster after the conference to give others a rich overview of your work. You can even edit and update it, if the discussions at the conference led to new ideas for what to include. Alternatively if you do not want your ePoster to be viewable after the Showcase then you can simply change the access permissions and make it private again.

#### You might find these FAQ answers helpful:

- . How do I favourite my ePoster in the app for easy access
- . How can I share my ePoster face to face
- How can I share my ePoster from my computer
- How can I download my mini-poster for printing
- How can I change access permissions on my ePoster

If you have any questions for us about this or any other aspect of continuing to use your ePosters then do email us at support@stack.services

We hope you enjoyed creating and exploring the ePosters.

### Providing regular guidance & reminders

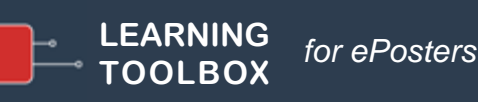

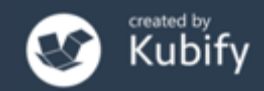

### ePoster support – onsite help desk

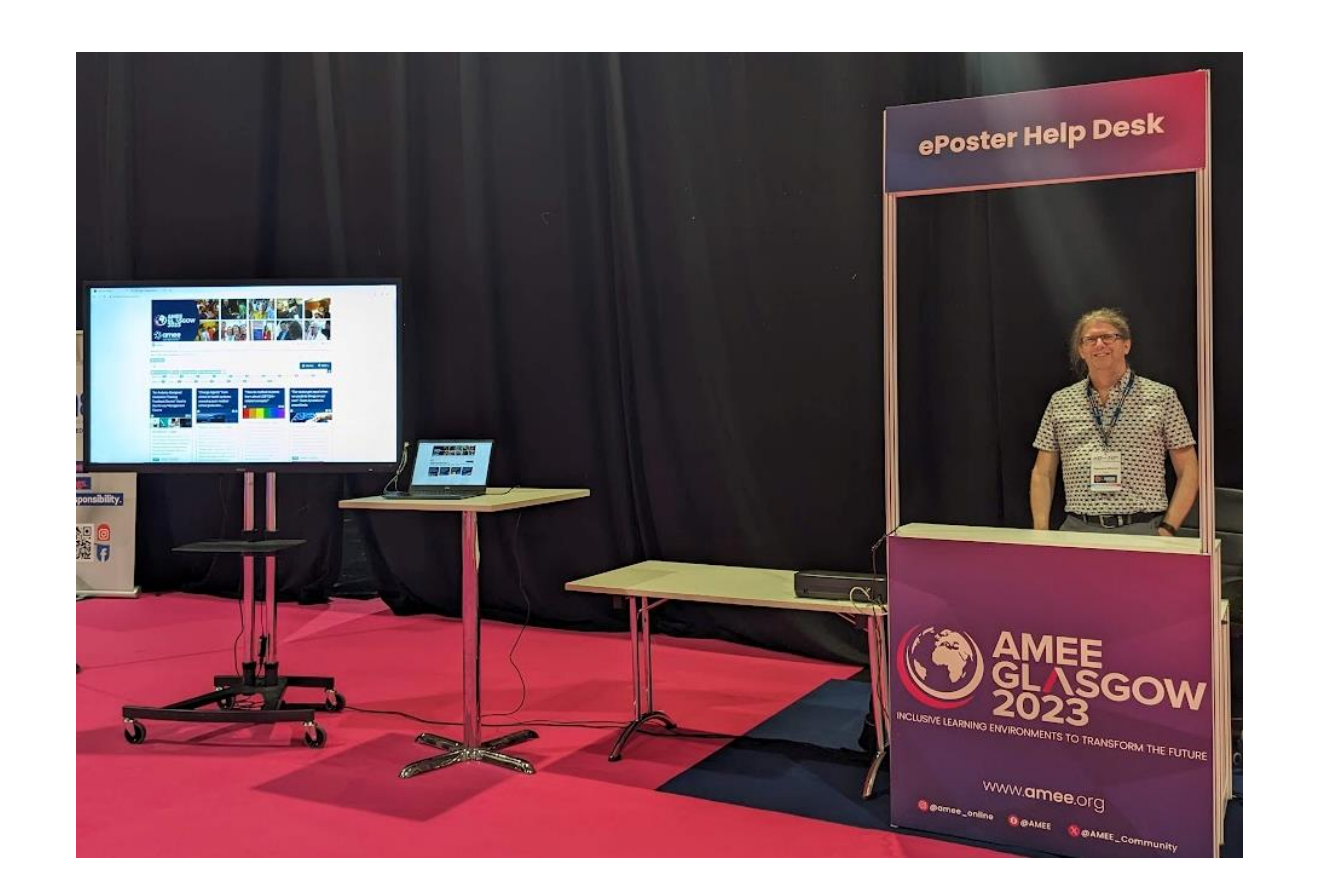

### Onsite support for authors & delegates

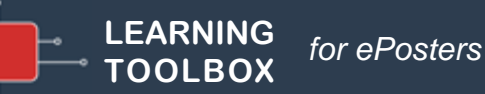

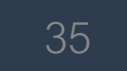

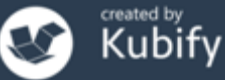

## Early *optional* date for competition entry

### **AMEE ePoster Competition Entry**

• **1**

**Complete your ePoster stack** and mark as ready if you want to enter the **AMEE** ePoster competition

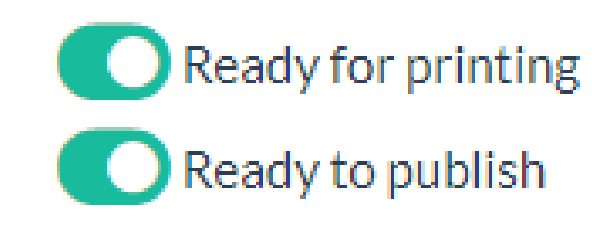

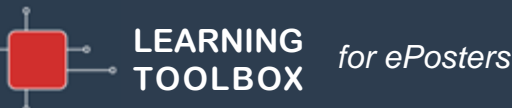

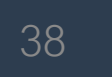

### **AMEE ePoster Competition**

#### LTB SUPPORT PAGE FOR AMEE

If you can't find the answer to your ePoster question below or in the FAQs then please contact us at support@stack.services

- ╈ ePosters at the AMEE Conference
- $\pm$ Important Dates & Deadlines for the AMEE ePosters
- Webinar for ePoster authors (10th May)

**AMEE 2024 ePoster Competition** 

#### **Creating an ePoster/Stack**

- $\div$  Get started in just 3 minutes Video (3 minutes)
- $\pm$ How to create an ePoster stack - Demo video (21 minutes)
- $\pm$ How to create an ePoster stack - Written guide
- $\pm$ Advice from Ken Masters (AMEE TEL Committee)

Explore some inspiring ePosters from a range of conferences and events

- $+$ **Explore some great ePosters/Stacks**
- $\pm$ Take a tour of some wonderful ePosters with the authors

ePoster Presentations

- + What is an "ePoster On Demand"?
- $\pm$ **Presenting your AMEE ePoster**

If you have a question that is not about the ePosters then please look at the AMEE 2024 Conference Page.

#### **Answers to Frequently Asked Questions (FAQs)**

You can find answers to more detailed questions on the **FAQ page** or by pressing the in-line help button (?) in the interface next to the item that you want to know more about.

# You can find more information about the AMEE ePoster Competition on

### the Support Page

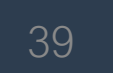

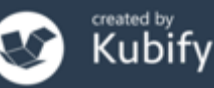

**LEARNING TOOLBOX** *for ePosters*

### Deadline date

• 1<sup>st</sup> August **Final deadline for everyone**. Complete your ePoster and mark it as ready

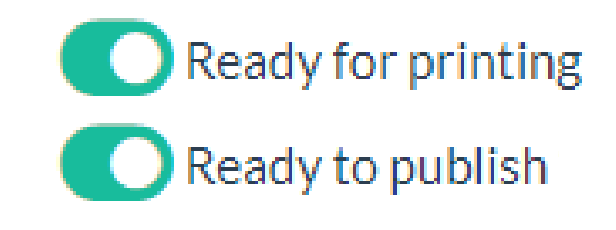

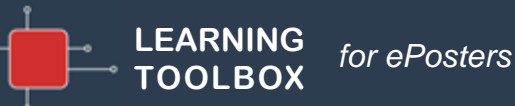

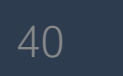

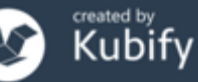

### How to check your ePoster

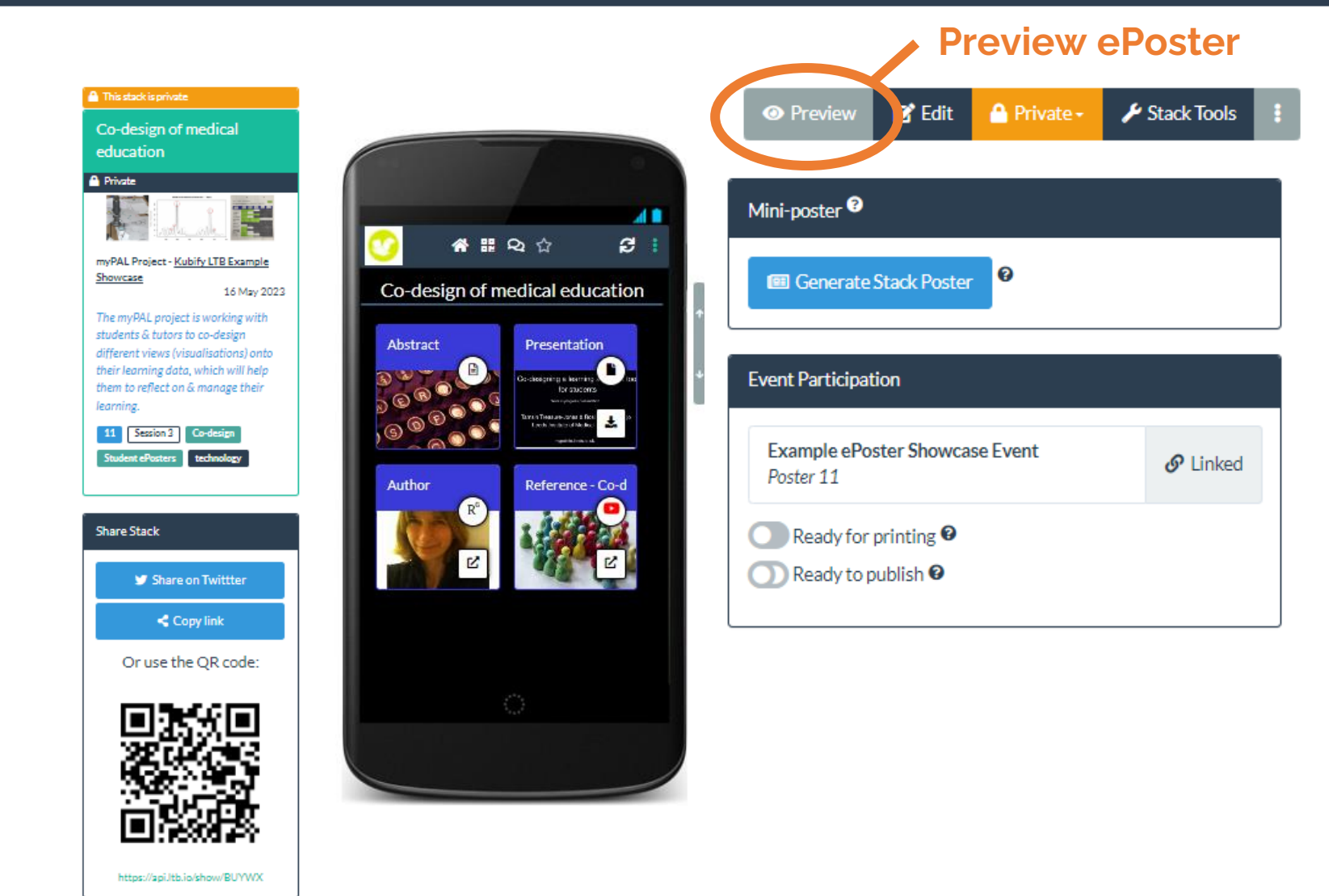

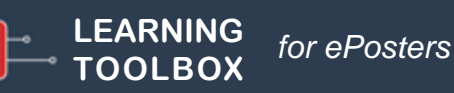

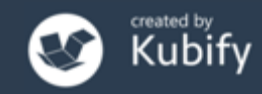

## How to check your ePoster – mobile view on your phone

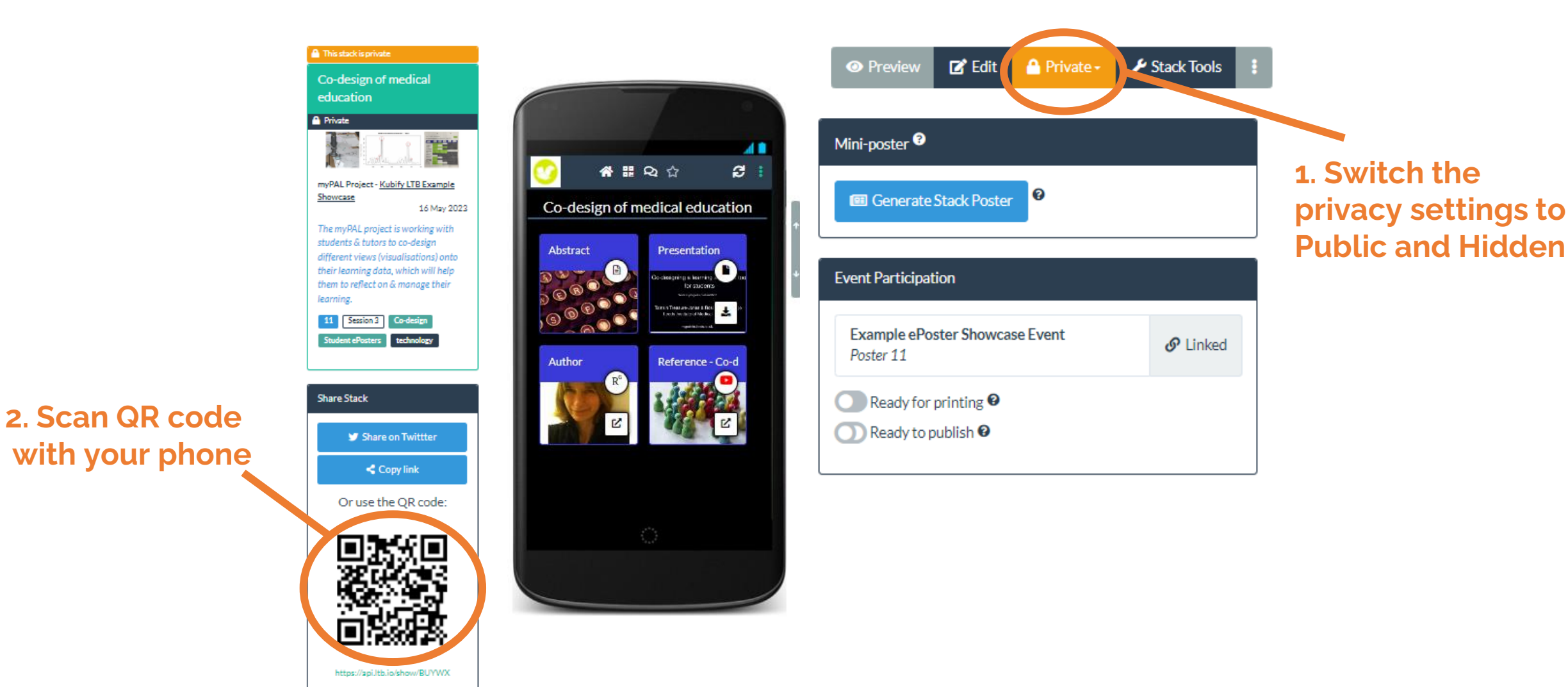

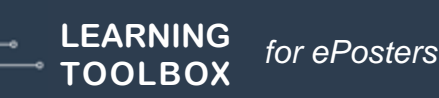

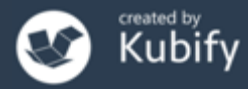

### How to check your summary poster

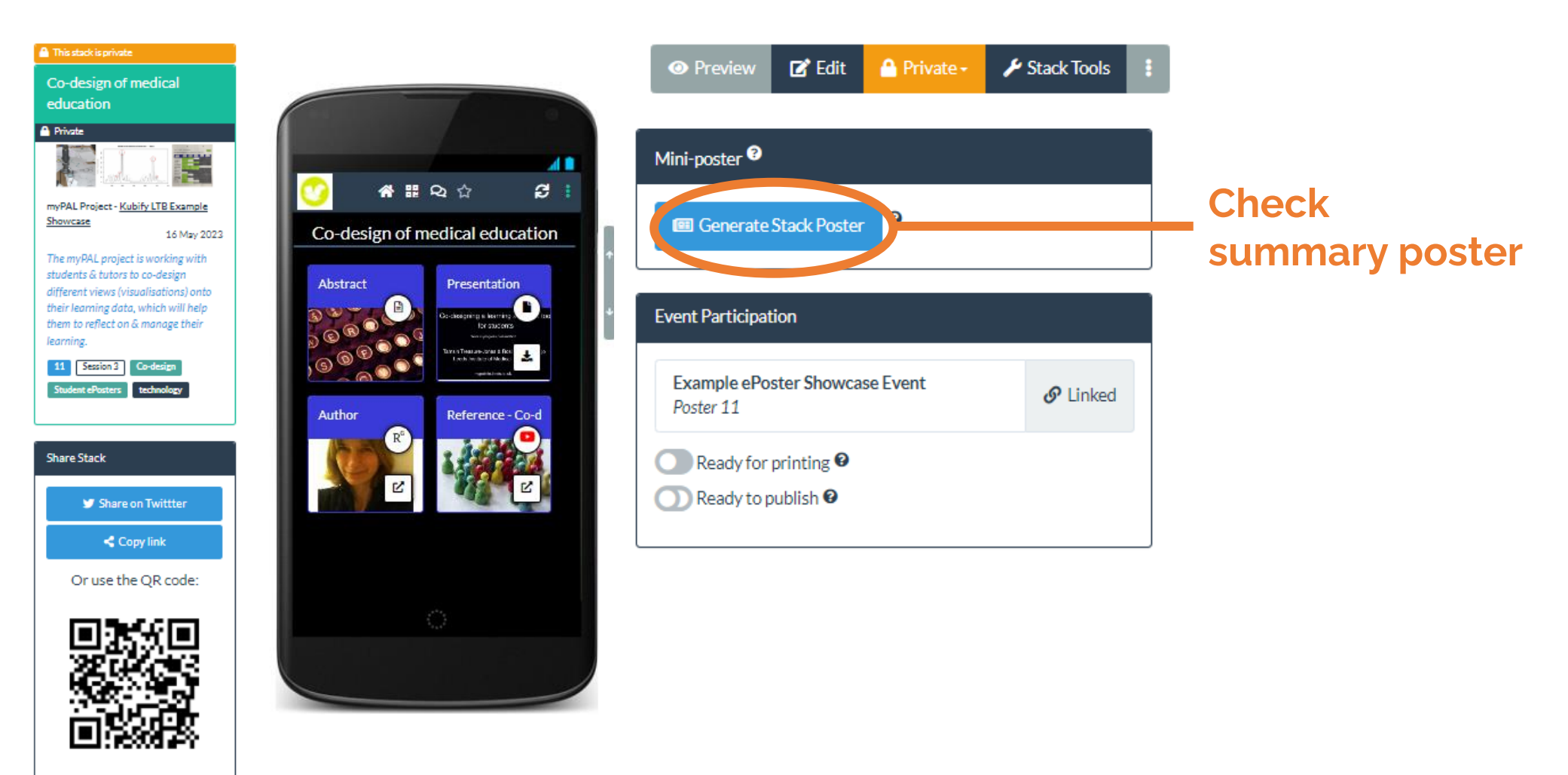

https://api.ltb.io/show/BUYWX

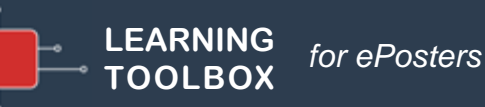

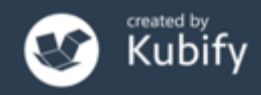

### **How to mark your ePoster as ready**

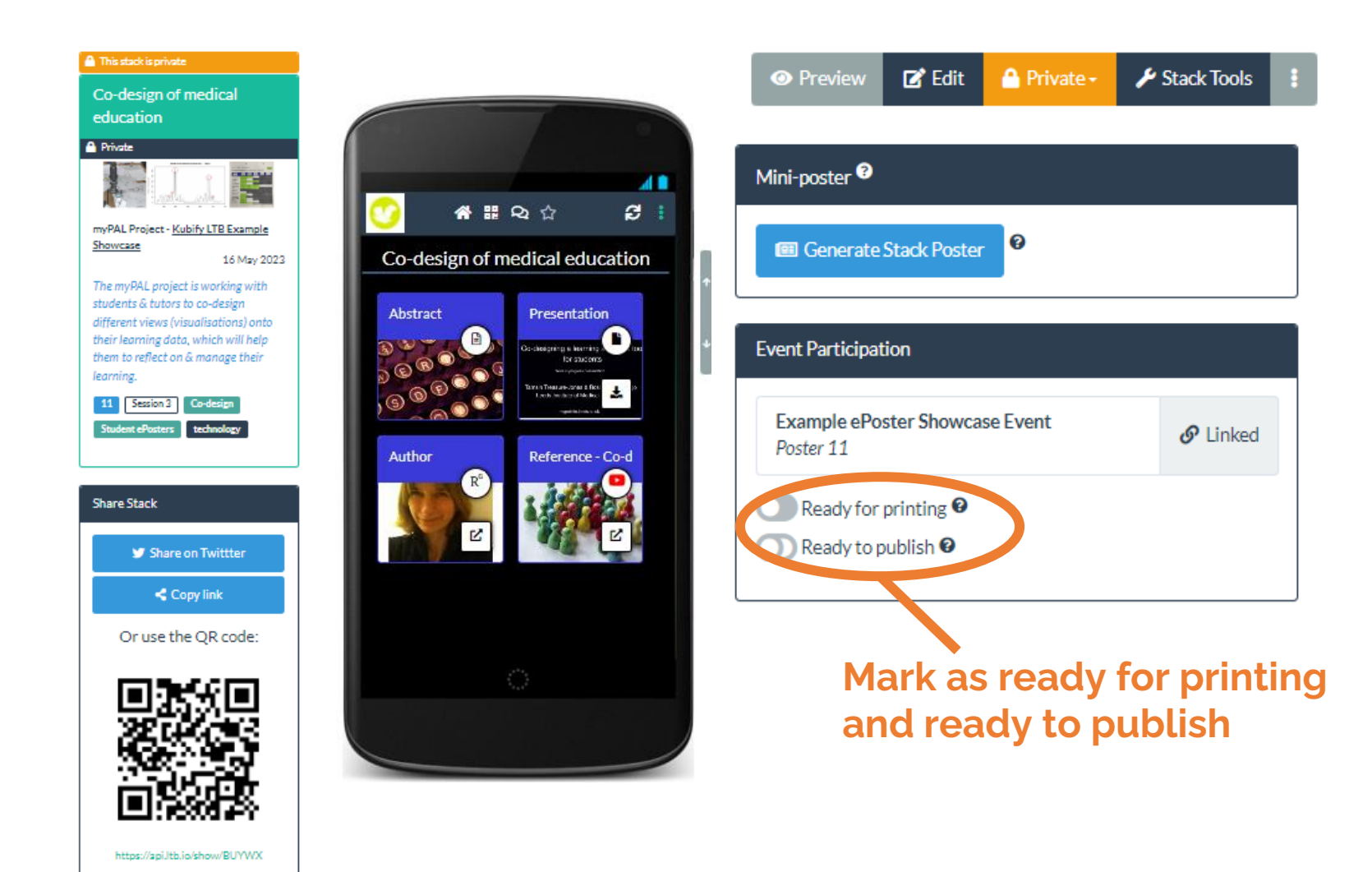

**LEARNING TOOLBOX** *for ePosters*

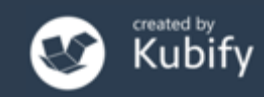

### What we covered today

- What is different about a Learning Toolbox ePoster
- How the ePosters will work at AMEE 2024
- Creating an ePoster stack
- Further support available
- Deadline dates
- **Any more questions?**

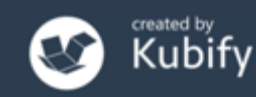